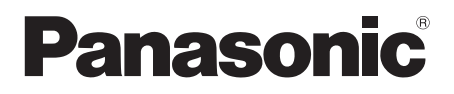

# Návod k obsluze

# Přehrávač disků Blu-ray™

# Model č. **DMP-UB900**

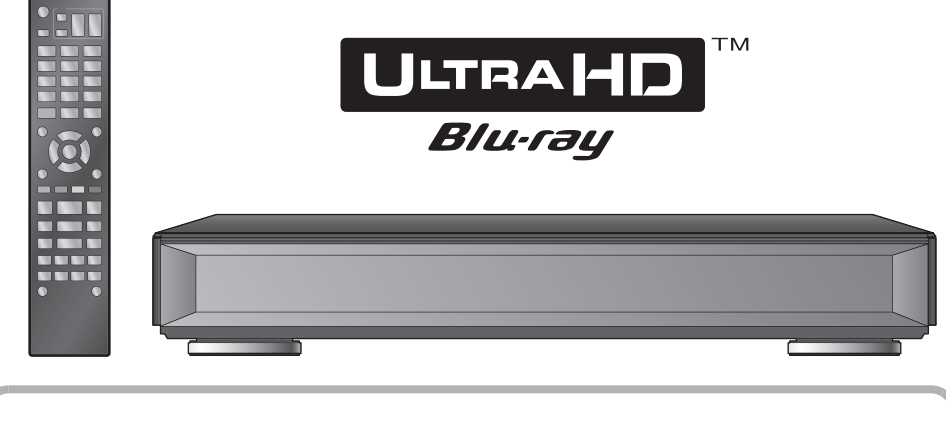

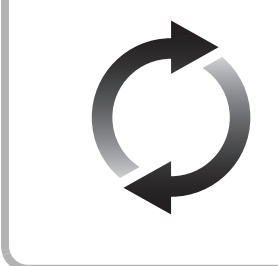

## **Aktualizace firmwaru**

Společnost Panasonic neustále vylepšuje firmware jednotky a zajišťuje, že naši zákazníci využívají nejnovější technologie. Společnost Panasonic doporučuje aktualizovat váš ...firmware, jakmile... budete upozorněni na aktualizaci.

Podrobnosti naleznete v části ["Aktualizace firmwaru"](#page-17-0) (→ [18\)](#page-17-0) nebo na stránce http://panasonic.jp/support/global/cs/ (Tato stránka je pouze v angličtině.)

Děkujeme Vám za zakoupení tohoto výrobku.

Před použitím tohoto produktu si pečlivě přečtěte tyto pokyny a celý návod si uložte pro pozdější použití.

## <span id="page-1-0"></span>**Opatření**

## **VAROVÁNÍ**

#### **Zařízení**

Za účelem snížení rizika požáru, zásahu elektrickým proudem nebo poškození výrobku,

- Chraňte zařízení před deštěm, vlhkostí, kapající a stříkající vodou.
- ≥ Nepokládejte na zařízení předměty naplněné tekutinou, např. vázy.
- ≥ Používejte pouze doporučené příslušenství.
- ≥ Nesundávejte kryty.
- ≥ Neopravujte sami zařízení opravy přenechejte kvalifikovaným pracovníkům servisu.
- ≥ Dejte pozor, aby se do zařízení nedostaly kovové předměty.
- Nepokládejte na zařízení těžké předměty.

#### **Síťová šňůra**

Za účelem snížení rizika požáru, zásahu elektrickým proudem nebo poškození výrobku,

- ≥ Ujistěte se, že napájecí napětí odpovídá napětí uvedenému na zařízení.
- Dobře zasuňte zástrčku do zásuvky.
- ≥ Neohýbejte kabel, netahejte za něj a nepokládejte na něj těžké předměty.
- ≥ Nesahejte na zástrčku mokrýma rukama.
- ≥ Při vypojování zástrčky ji držte za plastové tělo.
- ≥ Nepoužívejte poškozenou zástrčku či zásuvku.

Rozpojovacím zařízením je síťová zásuvka.

Nainstalujte toto zařízení tak, aby bylo možno síťovou zásuvku okamžitě odpojit ze sítě.

#### **Malý objekt**

Paměťovou kartu a baterie ukládejte mimo dosah dětí. Hrozí riziko spolknutí.

## **UPOZORNĚNÍ**

#### **Zařízení**

- ≥ Toto zařízení používá laser. Ovládání, nastavení nebo provádění úkonů jiných, než jsou popsány v této příručce, může vést ke vzniku nebezpečného záření.
- ≥ Nepokládejte na zařízení zdroje otevřeného ohně, jako zapálené svíčky apod.
- ≥ Zařízení může být rušeno rádiovými vlnami např. z mobilního telefonu. V případě takových interferencí lépe oddělte zařízení od mobilního telefonu.
- ≥ Zařízení je zkonstruováno pro použití v mírném podnebí.
- ≥ Při používání tohoto zařízení se mohou některé součásti zahřát. Pokud zařízení přemisťujete nebo čistíte, odpojte přívodní kabel a vyčkejte alespoň 3 minuty.

#### **Umístění přístroje**

Umístěte zařízení na rovný povrch.

Za účelem snížení rizika požáru, zásahu elektrickým proudem nebo poškození výrobku,

- ≥ Neinstalujte ani nepokládejte zařízení do knihovny, vestavěné skříně nebo do jiných stísněných prostor. Zajistěte pro zařízení dostatečné větrání.
- ≥ Nezakrývejte ventilační otvory zařízení novinami, ubrusy, záclonami a podobnými předměty.
- ≥ Nepokládejte zařízení na zesilovače/přijímač nebo jiná zařízení, která se mohou zahřát. Produkované teplo může toto zařízení poškodit.
- ≥ Nevystavujte zařízení přímému slunci, vysokým teplotám, vysoké vlhkosti ani nadměrným vibracím.

#### **Baterie**

Nesprávným zacházením s bateriemi může dojít k vytečení elektrolytu a k požáru.

- ≥ V případě nesprávné výměny baterie hrozí nebezpečí výbuchu. K výměně používejte pouze typ baterií doporučený výrobcem.
- ≥ Při likvidaci baterií se obraťte na místní úřady nebo prodejce a zeptejte se na správný způsob likvidace.
- ≥ Nekombinujte staré a nové baterie ani baterie různých typů najednou.
- Baterie nevystavujte horku ani ohni.
- ≥ Nenechávejte baterii (baterie) dlouhou dobu v automobilu vystaveném přímému slunci se zavřenými dveřmi a okny.
- Baterie nerozebírejte a nezkratujte je.
- ≥ Alkalické a manganové baterie znovu nenabíjejte.
- Nepoužíveite baterie s odloupnutým obalem.

Jestliže nehodláte dálkové ovládání delší dobu používat, vyjměte z něj baterie. Skladujte je na chladném, tmavém místě.

## **Omezení ohledně použití neautorizovaného obsahu**

Toto zařízení používá níže uvedenou technologii pro ochranu autorských práv.

Upozorněni týkající se technologie Cinavia Tento produkt využívá technologii Cinavia k omezení používání neautorizovaných kopií některých komerčně vydaných filmů, her a jejich soundtracků. Když je zjištěno zakázané použití neautorizované kopie, zobrazí se zpráva a dojde k přerušení přehrávání či kopírování.

Další informace o technologii Cinavia najdete na stránce Cinavia Online Consumer Information Center na adrese http://www.cinavia.com. Pokud máte zájem o další informace o

technologii Cinavia prostřednictvím pošty, zašlete korespondenční lístek se svojí poštovní adresou na adresu: Cinavia Consumer Information Center, P.O. Box 86851, San Diego, CA, 92138, USA.

## <span id="page-2-0"></span>**Připojení k bezdrátové síti LAN**

Na používání zařízení se vztahují následující omezení. S těmito omezeními je nutné se seznámit dříve, než začnete toto zařízení používat.

Společnost Panasonic není odpovědná za žádné vedlejší škody, které mohou vzniknout v důsledku nedodržení těchto omezení nebo následkem jakýchkoli podmínek používání či nepoužívání tohoto zařízení.

- ≥ **Data přenesená a přijatá rádiovými vlnami mohou být zachycována a sledována.**
- ≥ **Tato jednotka obsahuje citlivé elektronické součástky.** Používejte toto zařízení způsobem, k němuž je určeno, a dodržujte následující body:
	- Nevystavujte toto zařízení vysokým teplotám nebo přímému slunci.
	- Zařízení neohýbejte ani nevystavujte silným nárazům.
	- Chraňte zařízení před vlhkostí.
	- Nepokoušejte se zařízení rozebírat nebo jakkoli upravovat.

# $C<sub>1731</sub>$

#### **Deklarace shody (DoC)**

"*Panasonic Corporation*" tímto prohlašuje, že tento výrobek splňuje základní požadavky a další relevantní ustanovení Směrnice 1999/5/EU.

Zákazníci si mohou stáhnout kopii originálu deklarace shody (DoC) pro naše výrobky R&TTE z našeho serveru DoC: http://www.doc.panasonic.de

Kontakt na Autorizovaného obchodního zástupce:

Panasonic Marketing Europe GmbH, Panasonic Testing Centre, Winsbergring 11, 22525 Hamburg, Německo

Tento výrobek je v souladu s normami pro rádiová zařízení následujících zemí.

Rakousko, Belgie, Bulharsko, Kypr, Česká republika, Dánsko, Finsko, Francie, Německo, Řecko, Maďarsko, Irsko, Itálie, Island, Lichtenštejnsko, Lucembursko, Malta, Nizozemsko, Norsko, Polsko, Portugalsko, Rumunsko, Slovensko, Slovinsko, Španělsko, Švédsko, Velká Británie, Švýcarsko

Funkce WLAN tohoto výrobku bude využívána výhradně uvnitř budov.

Tento výrobek lze připojit k přístupovému bodu 2,4 GHz nebo 5 GHz WLAN.

## **Likvidace zařízení nebo jeho postoupení jinému majiteli**

V zařízení mohou být uchovány informace uživatelského nastavení. Při vyřazení, likvidaci nebo postoupení zařízení jinému majiteli proveďte postup pro nastavení přednastavených hodnot z výrobního závodu za účelem vymazání uživatelských nastavení. (> [35, "Obnovení všech hodnot přednastavených ve výrobním](#page-34-0)  [závodě."\)](#page-34-0)

≥ V paměti tohoto zařízení může být zaznamenán přehled o jeho činnosti.

#### **Likvidace použitých zařízení a baterií Jen pro státy Evropské unie a země s fungujícím systémem recyklace a zpracování odpadu**

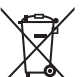

Tyto symboly na výrobcích, jejich obalech a v doprovodné dokumentaci upozorňují na to, že se použitá elektrická a elektronická zařízení, včetně baterií, nesmějí likvidovat jako běžný komunální odpad.

Aby byla zajištěna správná likvidace a recyklace použitých výrobků a baterií, odevzdávejte je v souladu s národní legislativou na příslušných sběrných místech.

Správnou likvidací přispějete k úspoře cenných přírodních zdrojů a předejdete možným negativním dopadům na lidské zdraví a životní prostředí. O další podrobnosti o sběru a recyklaci odpadu

požádejte místní úřady. Při nesprávné likvidaci tohoto druhu odpadu se vystavujete postihu podle národní legislativy.

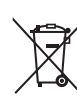

#### **Poznámka k symbolu baterie (značka pod symbolem):**

Tento symbol může být použitý v kombinaci s chemickou značkou. Takový případ je v souladu s požadavky směrnice pro chemické látky.

## **Obsah**

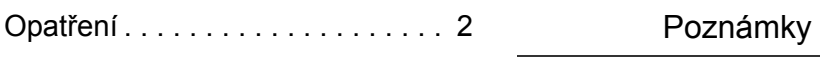

## [Příprava pro uvedení do činnosti](#page-4-0)

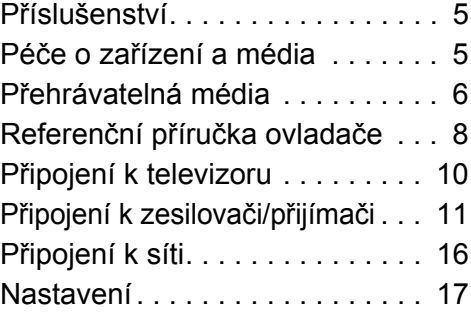

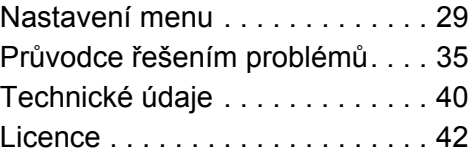

## [Přehrávání](#page-18-0)

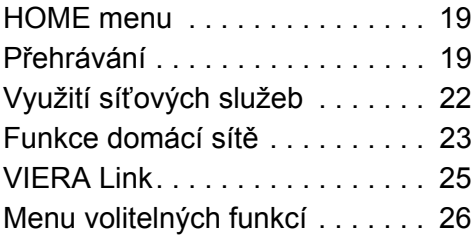

## <span id="page-4-1"></span><span id="page-4-0"></span>**Příprava pro uvedení do činnosti Příslušenství**

Před použitím tohoto zařízení zkontrolujte dodané příslušenství.

- **1 Dálkový ovladač** (N2QAYA000128)
- **2 Baterie pro dálkové ovládání**
- 
- **1 Síťová šňůra 1 Kabel HDMI**
- **1 CD-ROM**

m

- ≥ Čísla výrobků uvedená v tomto návodu k obsluze představují správná čísla výrobků od března 2016. Mohou být předmětem změny.
- ≥ Nepoužívejte dodaný napájecí kabel zařízení na jiných zařízeních.

### <span id="page-4-3"></span>∫ **Použití dálkového ovládání**

Vložte baterie tak, aby jejich póly  $(+ a -)$  odpovídaly značkám na dálkovém ovládání.

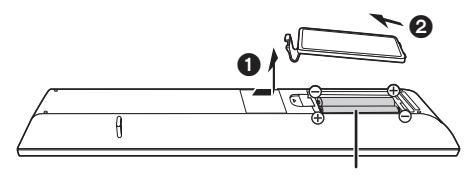

**R03/LR03, AAA** (Alkalické nebo manganové baterie)

Nasměrujte jej na snímač signálu dálkového ovládání na tomto zařízení.  $(\Rightarrow 9)$ 

## <span id="page-4-2"></span>**Péče o zařízení a média**

### ∫ **Přístroj čistěte měkkou suchou textilií**

- ≥ K čištění nikdy nepoužívejte alkohol, ředidlo na barvy nebo benzin.
- ≥ Před použitím textilie napuštěné chemikálií si pozorně přečtěte pokyny k jejímu použití.

## ∫ **Čočka jednotky**

Čisticím prostředkem na optiku (není součástí dodávky) vyčistěte optiku jednotky.

## <span id="page-4-4"></span>∫ **Čištění disků**

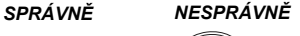

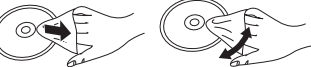

Otřete vlhkým hadříkem a poté osušte suchým hadrem.

### ∫ **Opatření pro zacházení s diskem a kartou**

- ≥ Při manipulaci s disky je uchopte za okraje, abyste předešli bezděčnému poškrábání nebo přenesení otisků prstů na povrch disku.
- ≥ Nelepte na disky štítky ani nálepky.
- ≥ Nepoužívejte spreje na čištění disků, benzin, ředidlo, antistatické kapaliny ani žádná jiná rozpouštědla.
- ≥ Z konektorů na zadní straně karty odstraňujte prach, vodu a jiné nečistoty.
- ≥ Nepoužívejte následující disky:
	- Disky s lepidlem na povrchu od odstraněných přelepek nebo štítků (vypůjčené disky atd.).
	- Výrazně zdeformované nebo prasklé disky.
	- Nepravidelně tvarované disky, např. ve tvaru srdce.

## <span id="page-5-0"></span>**Přehrávatelná média**

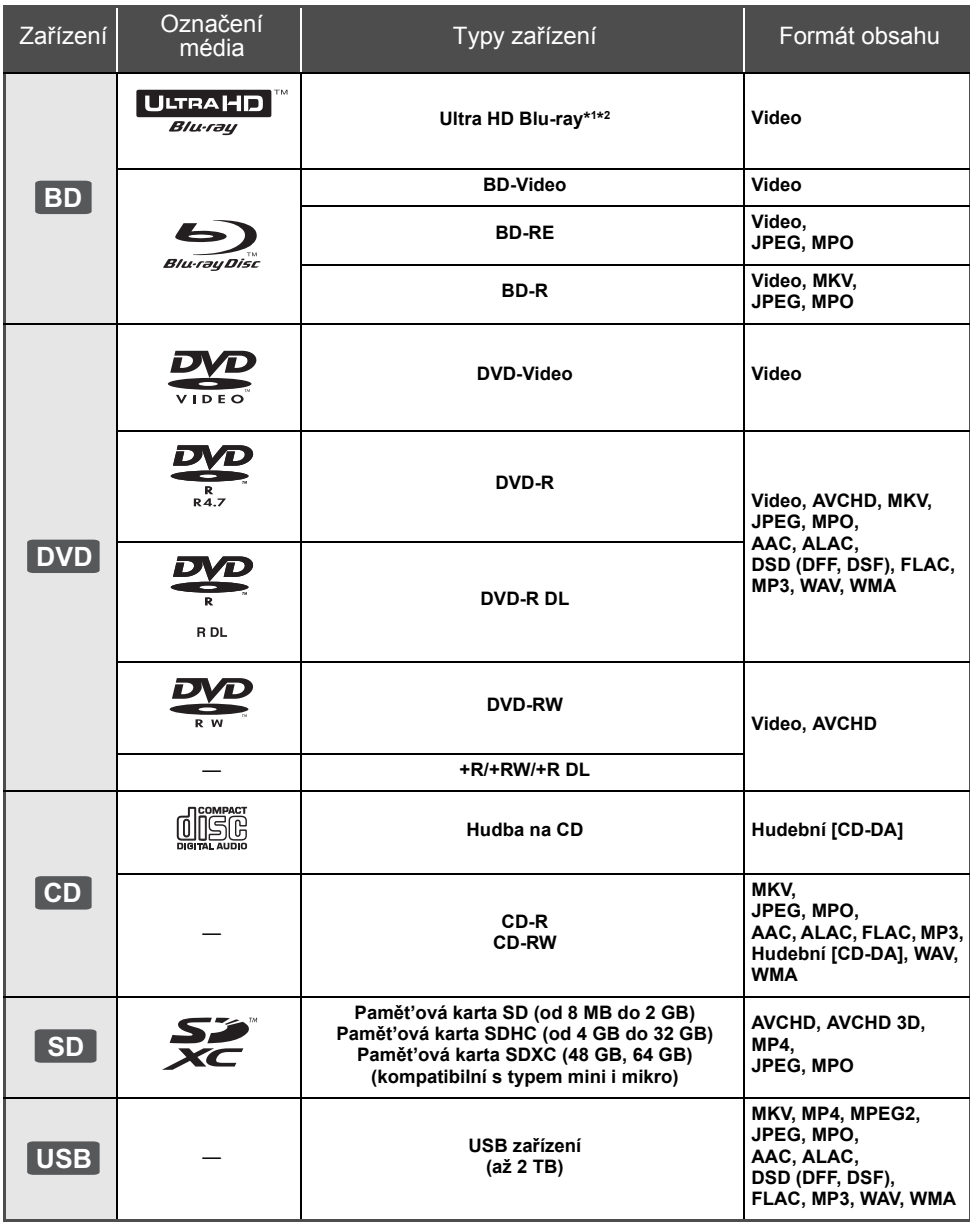

≥ Podrobnější informace o druzích obsahu, který lze přehrávat, najdete na straně [7](#page-6-0) a [40.](#page-39-1)

\*1 Viz ["Vychutnání Ultra HD Blu-ray"](#page-20-0) (> [21\)](#page-20-0)

\*2 Pokud není v tomto návodu k obsluze uvedeno jinak, informace o BD videu se týkají i Ultra HD Blu-ray.

## ∫ **Disky, které nelze přehrávat v tomto zařízení**

**Jakýkoli jiný disk, který není specificky podporován nebo popsán v předchozí části.**

- DVD-RAM
- Super Audio CD
- Photo CD
- DVD-Audio
- Video CD a Super Video CD
- ≥ HD DVD

### <span id="page-6-0"></span>∫ **Informace o správě regionu**

Toto zařízení může přehrávat disky BD-Video/ DVD-Video s následujícími kódy regionů, včetně "**ALL**": Příklad: BD-Video DVD-Video

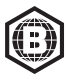

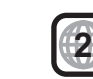

## <span id="page-6-1"></span>∫ **Uzavřít**

DVD-R/RW/R DL, +R/+RW/+R DL a CD-R/RW zaznamenané na rekordéru musí být před přehráváním na tomto zařízení uzavřeny na rekordéru, na kterém byl proveden záznam. Ohledně uvedeného si, prosím, přečtěte návod k použití rekordéru.

### ∫ **BD-Video**

≥ Toto zařízení podporuje audio s vysokým datovým tokem (Dolby® Digital Plus, Dolby® TrueHD, DTS-HD High Resolution Audio™ a DTS-HD Master Audio™) používané v BD-Video.

### ∫ **3D**

≥ 3D videa a statické 3D snímky lze přehrávat, je-li k zařízení připojen televizor kompatibilní s 3D technologií prostřednictvím vysokorychlostního HDMI kabelu.

### ∫ **Hudba na CD**

Provoz a kvalitu zvuku disků CD, které nevyhovují specifikacím CD-DA (disky s ochranou proti kopírování atd.), nelze zaručit.

## <span id="page-6-2"></span>∫ **Karta SD**

- Karty miniSD, karty microSD, karty microSDHC a karty microSDXC lze používat, ale musí být použit adaptér pro kartu.
- ≥ Za účelem ochrany obsahu karty přepněte přepínač ochrany proti vymazání (na kartě SD) do polohy "LOCK".

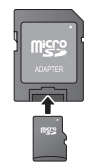

- Toto zařízení je kompatibilní s paměťovými kartami SD, které odpovídají formátům FAT12 a FAT16 standardu pro paměťové karty SD s paměťovými kartami SDHC ve formátu FAT32 a s paměťovými kartami SDXC v exFAT.
- ≥ Při použití paměťové karty SD s nekompatibilními počítači nebo zařízeními by mohlo dojít k vymazání zaznamenaného obsahu v důsledku formátování karty apod.
- ≥ Využitelná paměť může být o něco menší než kapacita karty.
- ≥ Chcete-li přehrávat videa v rozlišení 4K uložená na kartě SD, použijte kartu SD rychlostní třídou 10.

## ∫ **USB zařízení**

- Toto zařízení nezaručuje spojení se všemi USB zařízeními.
- ≥ Toto zařízení nepodporuje nabíjení USB zařízení.
- ≥ Je podporován systém souborů FAT12, FAT16, FAT32 a NTFS.
- Toto zařízení podporuje USB2.0 High Speed (vysokorychlostní USB2.0).
- ≥ Toto zařízení podporuje pevný disk formátovaný jako FAT32 a NTFS. Pokud není pevný disk rozpoznán, může to znamenat, že není napájený. Připojte napájení z externího zdroje.

## ∫ **BD-RE, BD-R**

Toto zařízení nemusí správně přehrávat zvuk videa zaznamenaného na disk v několika jazycích rekordérem Blu-ray disků.

#### m

- ≥ Může se stát, že v některých případech nebude možné přehrávat výše uvedená média kvůli typu média, podmínkám záznamu, použité metodě záznamu a způsobu vytvoření souborů.
- ≥ Výrobci disků mohou určit, jak mají být disky přehrávány, proto se může stát, že nebudete vždy moci ovládat přehrávání způsobem popsaným v tomto návodu k použití. Pozorně si přečtěte pokyny týkající se disku.

## <span id="page-7-0"></span>**Referenční příručka ovladače**

## ∫ **Dálkové ovládání**

Pokud ostatní zařízení Panasonic reagují na dálkové ovládání zařízení, změňte kód na dálkovém ovládání.  $(\Rightarrow 34)$  $(\Rightarrow 34)$ 

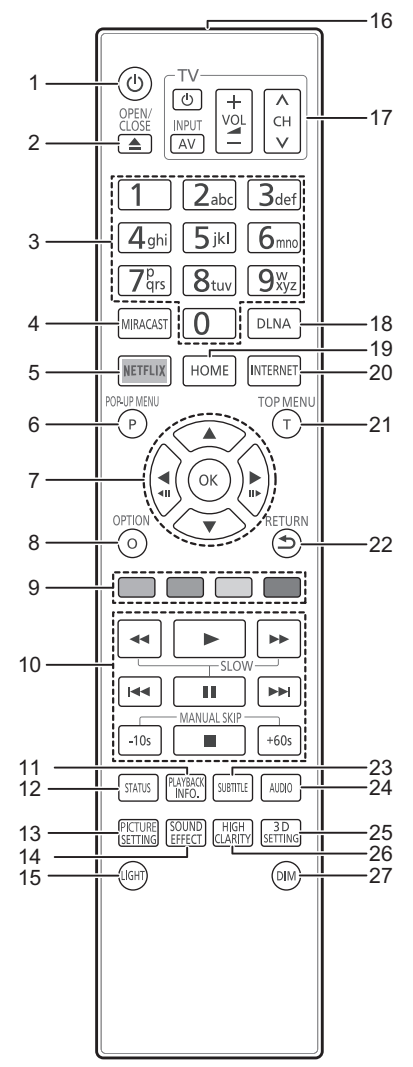

- 1 Zapnutí a vypnutí zařízení<br>2 Otevření nebo zavření zás
- Otevření nebo zavření zásuvky disku  $(\Rightarrow 9)$
- 3 Číselná volba titulu apod./Zadávání čísel nebo znaků
- 4 Zobrazení strany Miracast<sup>™</sup> (⇔ [23\)](#page-22-1)<br>5 Zobrazení obrazovky NETFLIX (⇔ 2
- 5 Zobrazení obrazovky NETFLIX (=>[22\)](#page-21-0)<br>6 Zobrazení Pop-up menu (překrvyné me
- Zobrazení Pop-up menu (překryvné menu) (→ [20\)](#page-19-0)
- 7 [▲, ▼, ◀, ▶] : Přesunout zvýraznění výběru<br>[OK] : Potvrdit výběr
- $(\triangleleft 11)(11)$  : Snímek po snímku ( $\Leftrightarrow$  [20\)](#page-19-1) 8 Zobrazení menu Volitelné funkce (=> [26\)](#page-25-0)
- 9 Barevná tlačítka (červené, zelené, žluté, modré) Používají se k různým účelům, v závislosti na obrazovce
- 10 Tlačítka pro základní ovládání přehrávání (→ [19\)](#page-18-2)
- 11 Zobrazení "Playback Information Window"  $(\Rightarrow 20)$  $(\Rightarrow 20)$
- 12 Zobrazení hlášení o stavu (→ [20\)](#page-19-2)
- 13 Zobrazení "Picture Settings" (→ [27\)](#page-26-0)
- 14 Přepněte nastavení "Sound Effects" na (→ [28\)](#page-27-0)
- 15 Podsvícení tlačítek na dálkovém ovladači
- 16 Přenos signálu dálkového ovládání
- 17 Tlačítka pro ovládání televizoru S použitím tohoto dálkového ovládání můžete ovládat televizor Panasonic. V závislosti na konkrétním televizoru se může stát, že některá tlačítka nebudou fungovat.
- 18 Spuštění funkce DLNA (→ [24\)](#page-23-0)
- 19 Zobrazení menu HOME (→ [19\)](#page-18-1)
- 20 Zobrazení úvodní strany Network Service ( $\Leftrightarrow$  [22\)](#page-21-0)
- 21 Zobrazení Top menu (horní menu)  $(\Rightarrow 20)$  $(\Rightarrow 20)$
- 22 Návrat na předchozí stranu
- 23 Zobrazení "Subtitles"/"Subtitle Settings" (⇒ [26\)](#page-25-1)
- 24 Změna zvukové stopy  $(\Rightarrow 20)$  $(\Rightarrow 20)$
- 25 Zobrazení "3D Settings" (→ [28\)](#page-27-1)
- 26 Přepněte nastavení "High Clarity Sound" na  $(\Rightarrow 28)$  $(\Rightarrow 28)$
- 27 Změna jasu displeje jednotky  $(\Rightarrow 34)$  $(\Rightarrow 34)$

## ∫ **Přední strana**

<span id="page-8-1"></span>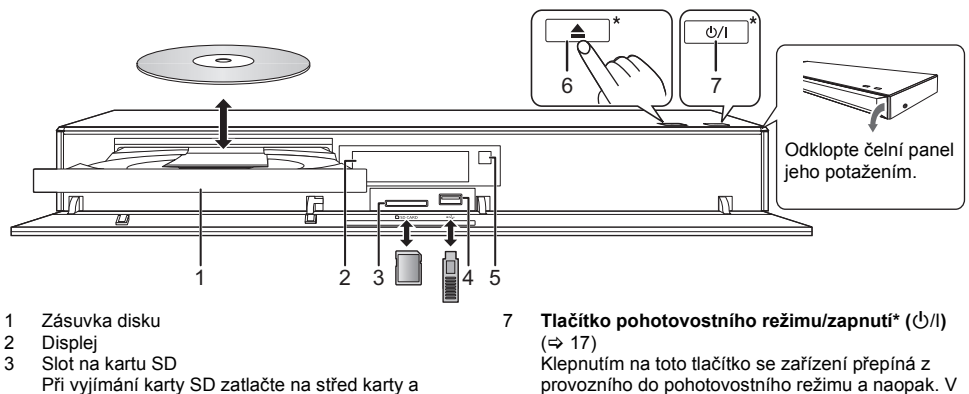

pohotovostním režimu zařízení spotřebovává malé

Tato tlačítka se používají pouhým dotykem označení. Na tlačítka nebo okolo nich nepokládejte žádné

množství elektrické energie.

- vytáhněte ji rovně ven.
- <span id="page-8-0"></span>4 Port USB ( $\frac{1}{2}$  Port USB ( $\frac{1}{2}$  Port USB ( $\frac{1}{2}$  die stephalu dálkového ovladače 5 Čidlo signálu dálkového ovladače Vzdálenost: Přibližně v rozsahu 7 m Úhel: Přibližně 20° nahoru a dolů, 30° doleva a doprava
- 6 Otevření nebo zavření zásuvky disku\*

#### **UPOZORNĚNÍ**

Nepokládejte žádné předměty před zařízení. Při otevření zásuvky by mohlo dojít k její kolizi s těmito předměty a ke způsobení poruchy.

předměty.

 $\Omega$ 

- ≥ Vkládáte-li médium, ujistěte se, že je otočeno správnou stranou nahoru.
- ≥ Když připojíte výrobek firmy Panasonic prostřednictvím spojovacího kabelu USB, na připojeném zařízení se může zobrazit strana pro nastavení. Podrobnější informace najdete v návodu k použití připojeného zařízení.

### ∫ **Zadní strana**

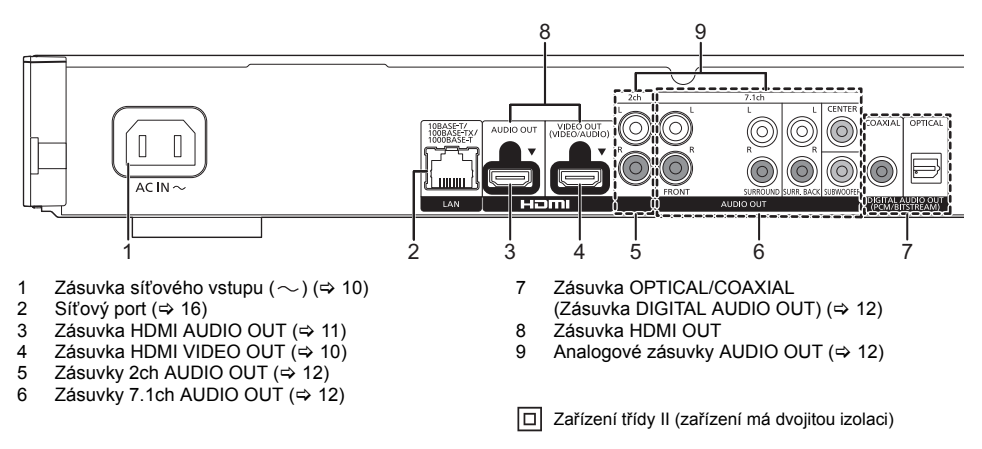

## <span id="page-9-0"></span>**Připojení k televizoru**

**Pokud je toto zařízení připojeno k televizoru kompatibilnímu se 4K, lze přehrávat snímky 4K.**

- ≥ Před jakýmkoliv připojením odpojte všechna zařízení od elektrické sítě.
- (Přívodní kabel připojte až po provedení všech zapojení.)
- ≥ Použijte vysokorychlostní HDMI kabely. Kabely, které nejsou kompatibilní s rozhraním HDMI, nelze použít.
- ≥ Použijte výstup HDMI VIDEO OUT s dodaným kabelem HDMI.
- ≥ Toto zařízení spotřebovává malé množství elektrického proudu (> [40\),](#page-39-0) i když je vypnuto. Chcete-li ušetřit energii, můžete zařízení odpojit, když ho delší dobu nepoužíváte.

## ∫ **Využijte výstup 4K**

- ≥ Při výstupu signálu 1080p nebo 24p (4K), použijte kabely HDMI dlouhé 5,0 m nebo kratší. Doporučuje se použití kabelu HDMI Panasonic.
- ≥ Pokud chcete zobrazení snímků v rozlišení 4K (50p/60p), musíte použít kabel HDMI, který podporuje 18 Gbps. **Vysokorychlostní kabel HDMI, který podporuje 18 Gbps je dodáván s tímto zařízením. Číslo dílu : K1HY19YY0048**
- ≥ **Pokud se připojíte k televizoru kompatibilnímu se 4K, bude automaticky zvoleno 4K (50p/60p). (**> **[17](#page-16-2)[, 34\)](#page-33-2)**
- ≥ Pokud chcete zobrazit obsah Ultra HD Blu-ray ve formátu 4K/HDR, připojte konektor HDMI zařízení, které podporuje HDCP2.2, 4K (50p/60p) 4:4:4 a HDR signál, který odpovídá standardu Ultra HD Blu-ray.

<span id="page-9-1"></span>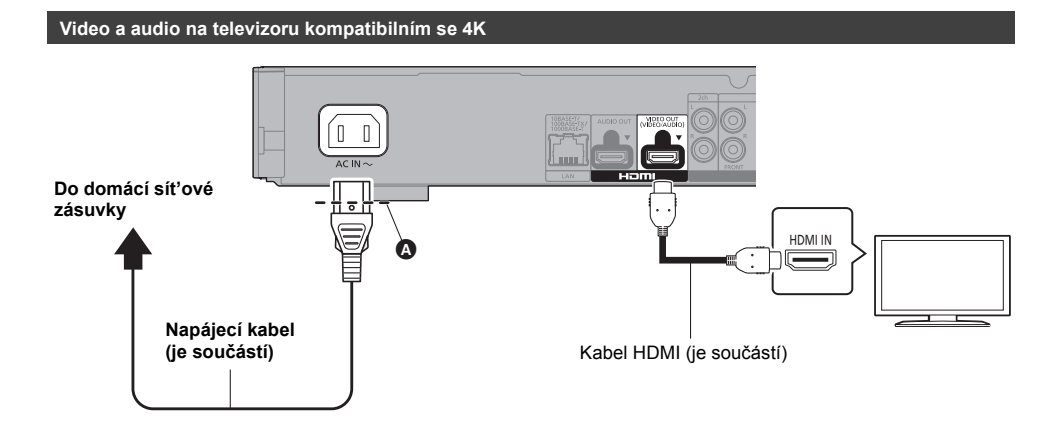

● Zasuňte přívodní kabel až po 
(těsně před kruhový otvor).

#### **Nastavení**

- V nabídce nastavení ( $\Leftrightarrow$  [29\)](#page-28-1) nastavte následující položky:
- ≥ Nastavte "HDMI(VIDEO) Output Mode" na "Automatic ( Video Only / Video+Audio )". (> [29\)](#page-28-3)
- Nastavte "HDMI(AUDIO) Output Mode" na "Audio Only". ( $\Rightarrow$  [29\)](#page-28-2)

## <span id="page-10-0"></span>**Připojení k zesilovači/přijímači**

#### **Video na televizoru kompatibilním se 4K a audio se zesilovačem**

<span id="page-10-1"></span>Bohatšího zvuku lze docílit využitím zásuvky HDMI AUDIO OUT. (Zvukový výstup je ve vysokém rozlišení.)

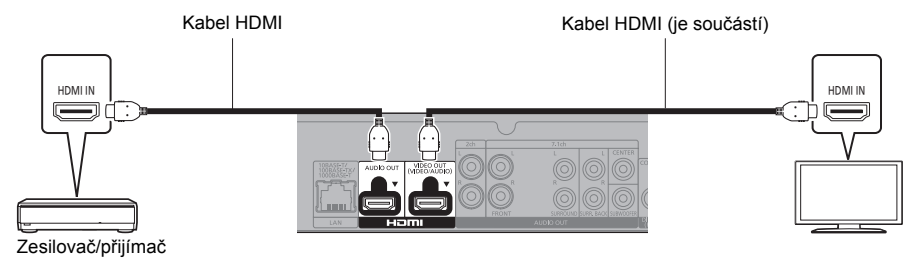

#### **Nastavení**

V nabídce nastavení (→ [29\)](#page-28-1) nastavte následující položky:

- ≥ Nastavte "HDMI(VIDEO) Output Mode" na "Automatic ( Video Only / Video+Audio )". (> [29\)](#page-28-3)
- ≥ Nastavte "HDMI(AUDIO) Output Mode" na "Audio Only". (> [29\)](#page-28-2)
- Poslech zvuku z televizoru: Nastavte "HDMI(VIDEO) Output Mode" na "Video+Audio". (→ [29\)](#page-28-3)

#### m

● Zásuvka HDMI AUDIO OUT není kompatibilní s výstupem 4K a VIERA Link (=> [25\)](#page-24-0).

#### **Video na televizoru kompatibilním se 4K a audio se zesilovačem kompatibilním se 4K**

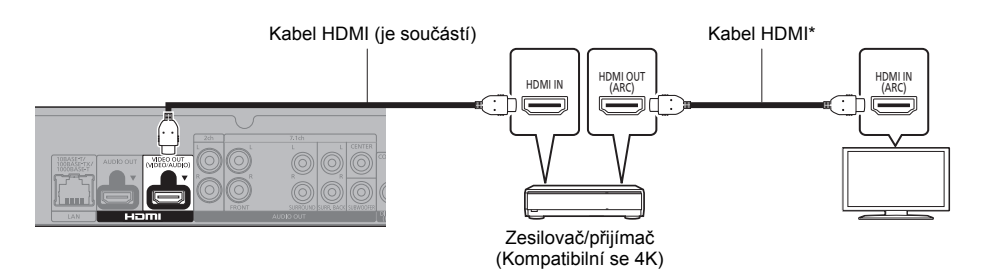

#### **Nastavení**

V nabídce nastavení (→ [29\)](#page-28-1) nastavte následující položky:

- ≥ Nastavte "HDMI(VIDEO) Output Mode" na "Automatic ( Video Only / Video+Audio )". (> [29\)](#page-28-3)
- ≥ Nastavte "HDMI(AUDIO) Output Mode" na "Audio Only". (> [29\)](#page-28-2)

#### $\Omega$

<span id="page-10-2"></span>≥ O ARC:

Při použití televizoru nebo zesilovače/přijímače, který není označen označením "(ARC)" (nekompatibilní s ARC) na svorce HDMI, musí být i zesilovač/přijímač a televizor připojen s použitím optického kabelu pro digitální audio nebo koaxiálního kabelu, abyste si mohli vychutnat zvuk televizoru přes zesilovač/přijímač.

\* Použijte vysokorychlostní kabely HDMI.

#### **Poslouchejte audio se zesilovačem připojeným k zásuvkám DIGITAL AUDIO OUT/analogový AUDIO OUT**

#### **Nastavení**

- V nabídce nastavení (→ [29\)](#page-28-1) nastavte následující položky:
- ≥ Nastavte "HDMI(VIDEO) Output Mode" na "Automatic ( Video Only / Video+Audio )". (> [29\)](#page-28-3)
- ≥ Nastavte "HDMI(AUDIO) Output Mode" na "Audio Only". (> [29\)](#page-28-2)
- ≥ Poslouchejte audio se zesilovačem připojeným k zásuvkám OPTICAL/COAXIAL nebo 2ch AUDIO OUT: V "Advanced Settings" nastavte "Audio Output" na "Off". (→ [30\)](#page-29-0)

Poslouchejte audio se zesilovačem připojeným k zásuvce 7.1ch AUDIO OUT: Nastavte "Analogue Multi Channel" na "On". (→ [31\)](#page-30-0)

#### <span id="page-11-2"></span>**OPTICAL/COAXIAL (DIGITAL AUDIO OUT)**

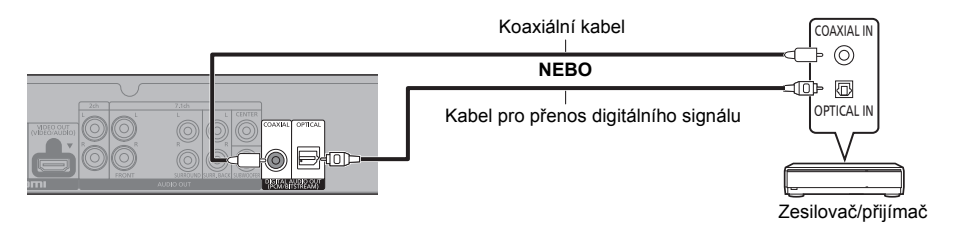

#### <span id="page-11-0"></span>**2ch AUDIO OUT (Analogový AUDIO OUT)**

Vzájemně propojte svorky stejných barev.

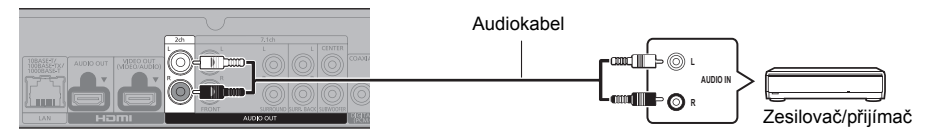

#### <span id="page-11-1"></span>**7.1ch AUDIO OUT (Analogový AUDIO OUT)**

Zvolte umístění a velikost reproduktoru podle vašeho prostředí.  $(\Rightarrow 31)$  $(\Rightarrow 31)$ (Zvuk nevychází z konektoru HDMI OUT.)

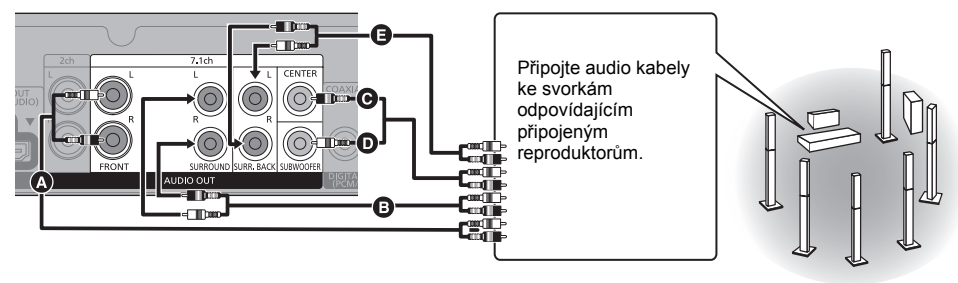

#### **Připojení kabelů**

- A Přední reproduktor (L/P)
- **B** Prostorový reproduktor (L/P)
- **O** Středový reproduktor

**O** Basový reproduktor **a** Zadní prostorový reproduktor (L/P) (Pouze pro 7.1ch AUDIO OUT)

#### **Připojení zesilovače k televizoru kompatibilnímu se 4K**

Pokud je toto zařízení připojeno k televizoru kompatibilnímu s 3D nebo 4K, lze přehrávat snímky 3D nebo 4K.

- ≥ Toto připojení podporuje uspořádání až 5.1 kan.
- ≥ Pokud chcete připojit televizor a zesilovač kabelem HDMI, konektory na televizoru a zesilovači musí být kompatibilní s ARC.  $(\Rightarrow$  [11,](#page-10-2) "O ARC")

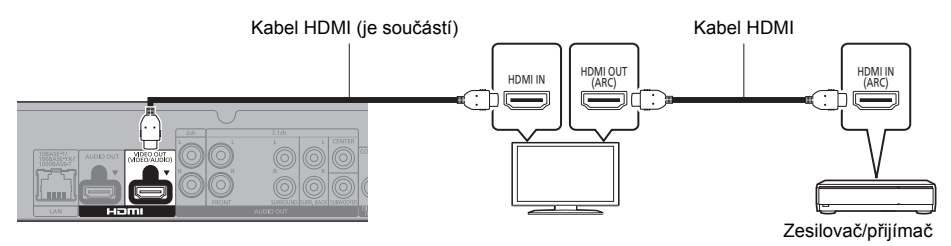

#### **Nastavení**

V nabídce nastavení ( $\Leftrightarrow$  [29\)](#page-28-1) nastavte následující položky:

- ≥ Nastavte "HDMI(VIDEO) Output Mode" na "Automatic ( Video Only / Video+Audio )". (> [29\)](#page-28-3)
- ≥ Nastavte "HDMI(AUDIO) Output Mode" na "Audio Only". (> [29\)](#page-28-2)

**Sledování videa na televizoru kompatibilním se 4K v kombinaci se zesilovačem připojeným k zásuvce HDMI AUDIO OUT a dalším zesilovačem připojeným k zásuvce OPTICAL/COAXIAL/2ch AUDIO OUT/7.1ch AUDIO OUT**

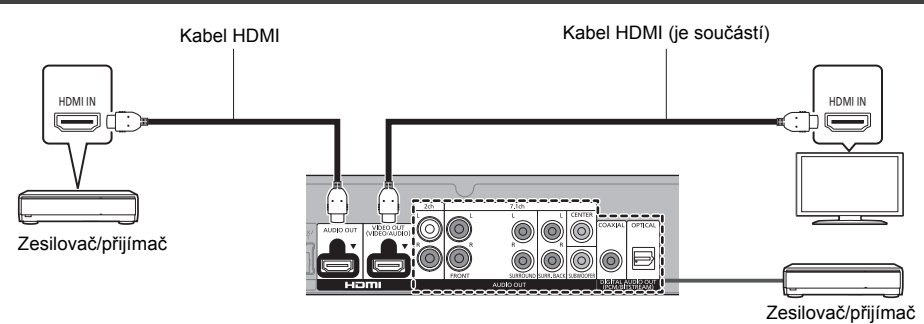

#### **Nastavení**

V nabídce nastavení (→ [29\)](#page-28-1) nastavte následující položky:

- ≥ Nastavte "HDMI(VIDEO) Output Mode" na "Automatic ( Video Only / Video+Audio )". (> [29\)](#page-28-3)
- Nastavte "HDMI(AUDIO) Output Mode" na "Audio Only". ( $\Rightarrow$  [29\)](#page-28-2)
- ≥ Poslouchejte audio se zesilovačem připojeným k zásuvkám OPTICAL/COAXIAL nebo 2ch AUDIO OUT: V "Advanced Settings" nastavte "Audio Output" na "Off". (→ [30\)](#page-29-0)
- ≥ Poslouchejte audio se zesilovačem připojeným k zásuvce 7.1ch AUDIO OUT:
- Nastavte "Analogue Multi Channel" na "On". (→ [31\)](#page-30-0) ● Poslech zvuku z televizoru:
- Nastavte "HDMI(VIDEO) Output Mode" na "Video+Audio". (→ [29\)](#page-28-3)

≥ Není možné, aby zvuk vycházel současně ze zesilovače připojeného k zásuvce HDMI AUDIO OUT a zesilovače připojeného k zásuvce OPTICAL/COAXIAL/2ch AUDIO OUT/7.1ch AUDIO OUT.

吅

#### **Sledování videa na televizoru kompatibilním se 4K v kombinaci s projektorem kompatibilním s 2K a zesilovačem připojeným k zásuvce OPTICAL/COAXIAL/2ch AUDIO OUT/7.1ch AUDIO OUT**

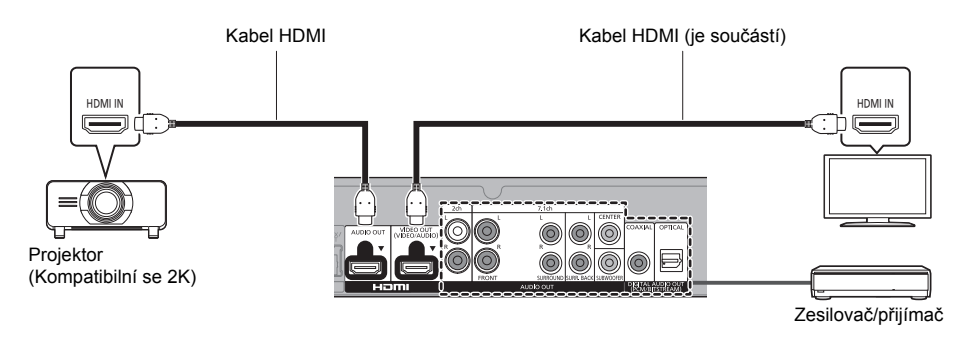

#### **Nastavení**

V nabídce nastavení ( $\Leftrightarrow$  [29\)](#page-28-1) nastavte následující položky:

- ≥ Nastavte "HDMI(VIDEO) Output Mode" na "Automatic ( Video Only / Video+Audio )". (> [29\)](#page-28-3)
- ≥ Nastavte "HDMI(AUDIO) Output Mode" na "Audio Only". (> [29\)](#page-28-2)
- ≥ Poslouchejte audio se zesilovačem připojeným k zásuvkám OPTICAL/COAXIAL nebo 2ch AUDIO OUT: V "Advanced Settings" nastavte "Audio Output" na "Off". (⇒ [30\)](#page-29-0)
- ≥ Poslouchejte audio se zesilovačem připojeným k zásuvce 7.1ch AUDIO OUT: Nastavte "Analogue Multi Channel" na "On".  $(\Rightarrow 31)$  $(\Rightarrow 31)$
- ≥ Poslech zvuku z televizoru: Nastavte "HDMI(VIDEO) Output Mode" na "Video+Audio". (→ [29\)](#page-28-3) V "Advanced Settings" nastavte "Audio Output" na "On". (→ [30\)](#page-29-0)
- Sledování videa z projektoru Nastavte "HDMI(AUDIO) Output Mode" na "Video+Audio". (→ [29\)](#page-28-2) (Pokud je vybráno "Video+Audio", není možné získat ze zásuvky HDMI OUT obsah 3D, 4K nebo HDR.)

 $\mathfrak{m}$ 

≥ Není možné, aby snímky byly zobrazovány současně z televizoru připojeného k zásuvce HDMI VIDEO OUT a projektoru připojeného k zásuvce HDMI AUDIO OUT.

#### <span id="page-14-0"></span>**Sledování videa na televizoru kompatibilním se 4K v kombinaci s projektorem kompatibilním s 2K zesilovačem připojeným k zásuvce HDMI AUDIO OUT a dalším zesilovačem připojeným k zásuvce OPTICAL/COAXIAL/2ch AUDIO OUT/7.1ch AUDIO OUT**

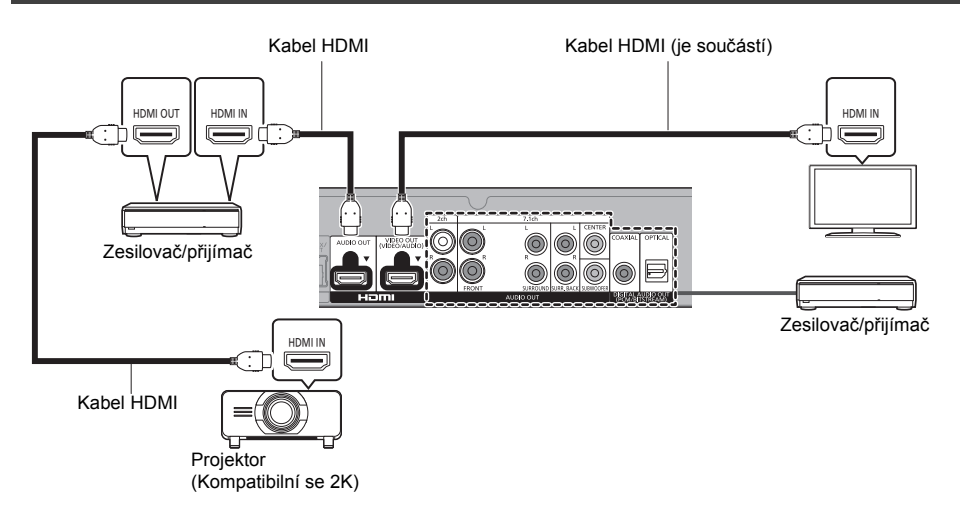

#### **Nastavení**

V nabídce nastavení ( $\Leftrightarrow$  [29\)](#page-28-1) nastavte následující položky:

- ≥ Nastavte "HDMI(VIDEO) Output Mode" na "Automatic ( Video Only / Video+Audio )". (> [29\)](#page-28-3)
- ≥ Nastavte "HDMI(AUDIO) Output Mode" na "Audio Only". (> [29\)](#page-28-2)
- ≥ Poslouchejte audio se zesilovačem připojeným k zásuvkám OPTICAL/COAXIAL nebo 2ch AUDIO OUT: V "Advanced Settings" nastavte "Audio Output" na "Off". (→ [30\)](#page-29-0)
- ≥ Poslouchejte audio se zesilovačem připojeným k zásuvce 7.1ch AUDIO OUT: Nastavte "Analogue Multi Channel" na "On". (→ [31\)](#page-30-0)
- ≥ Poslech zvuku z televizoru: Nastavte "HDMI(VIDEO) Output Mode" na "Video+Audio". (→ [29\)](#page-28-3)
- Sledování videa z projektoru Nastavte "HDMI(AUDIO) Output Mode" na "Video+Audio". (→ [29\)](#page-28-2) (Pokud je vybráno "Video+Audio", není možné získat ze zásuvky HDMI OUT obsah 3D, 4K nebo HDR.)

#### $\Box$

- ≥ Není možné, aby snímky byly zobrazovány současně z televizoru připojeného k zásuvce HDMI VIDEO OUT a projektoru připojeného k zásuvce HDMI AUDIO OUT přes zesilovač.
- ≥ Není možné, aby zvuk vycházel současně ze zesilovače připojeného k zásuvce HDMI AUDIO OUT a zesilovače připojeného k zásuvce OPTICAL/COAXIAL/2ch AUDIO OUT/7.1ch AUDIO OUT.

## <span id="page-15-0"></span>**Připojení k síti**

Když je toto zařízení připojeno k širokopásmové síti, je možné využívat následující služby.

- ≥ Může být provedena aktualizace firmwaru (> [18\)](#page-17-1)
- ≥ Můžete si vychutnat Ultra HD Blu-ray/BD-Live/Network Service (> [21](#page-20-0)[, 22\)](#page-21-0)
- ≥ Lze získat přístup k dalším zařízením (Domácí síť) (> [23\)](#page-22-0)
- ≥ Toto zařízení podporuje Wi-Fi Direct® a může se bezdrátově připojit k bezdrátovým zařízením bez směrovače. Tuto funkci můžete použít pro vychutnání funkcí domácí sítě apod. Přístup na internet není dostupný v rámci připojení prostřednictvím Wi-Fi Direct®. (→ [23](#page-22-0)[, 32\)](#page-31-0)

Podrobnější informace ohledně způsobu připojení najdete v návodu dodaném s připojeným zařízením.

## **Bezdrátové připojení k síti**

Toto zařízení má vestavěný Wi-Fi® a může být připojeno k bezdrátovému směrovači.

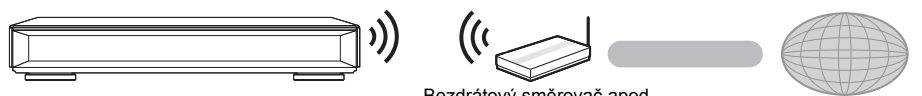

Bezdrátový směrovač apod.<br>Internet

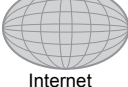

- ≥ Ohledně informací o kompatibilitě vašeho bezdrátového směrovače si přečtěte http://panasonic.jp/support/global/cs/ (Tato stránka je pouze v angličtině.)
- ≥ Zařízení není kompatibilní se službami veřejných bezdrátových sítí LAN.
- ≥ Opatření týkající se připojení k bezdrátové síti LAN najdete na straně [3.](#page-2-0)

## <span id="page-15-1"></span>**Připojení prostřednictvím síťového kabelu**

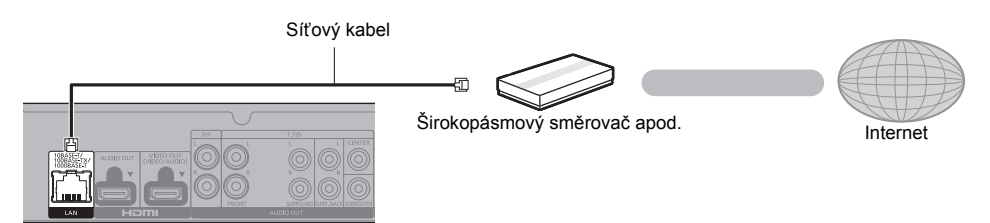

- ≥ K připojení periferních zařízení použijte přímé síťové kabely (STP) kategorie 5 nebo vyšší.
- ≥ Připojení jakéhokoli jiného kabelu kromě kabelu LAN v terminálu LAN může jednotku poškodit.

## <span id="page-16-0"></span>**Nastavení**

Následující nastavení lze provést kdykoliv z nabídky Nastavení.  $(\Rightarrow 32, 34)$  $(\Rightarrow 32, 34)$  $(\Rightarrow 32, 34)$ 

## **Snadné nastavení**

Po prvním připojení vašeho nového přehrávače a stisknutí tlačítka [U] se zobrazí strana pro základní nastavení.

#### **Příprava**

**Zapněte televizor a zvolte na televizoru vhodný vstup videa.**

### <span id="page-16-1"></span>**1 Stiskněte [**Í**].**

Dojde k zobrazení strany pro nastavení.

- **2 Při nastavování postupujte podle pokynů zobrazovaných na displeji.** (např. "Quick Start")
	- Některé nové modely televizorů Panasonic (VIERA) mohou pro toto zařízení použít svoje nastavení jazyka.

### <span id="page-16-2"></span>∫ **Při připojení k televizoru kompatibilnímu se 4K (50p nebo 60p).**

Pokud jste připojeni k televizoru kompatibilnímu se 4K (50p nebo 60p), můžete nastavit výstupní formát videa.

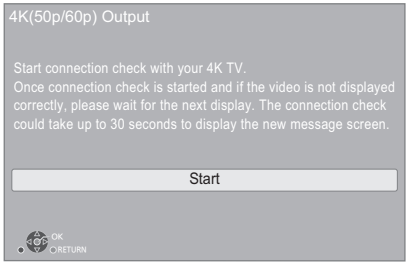

Při nastavování formátu postupujte podle pokynů na obrazovce.

m

≥ Pokud chcete toto zařízení znovu připojit k televizoru kompatibilnímu se 4K (50p nebo 60p) po připojení tohoto zařízení k televizoru kompatibilnímu s 2K a dokončit "Easy Settings", nastavte "4K(50p/60p) Output" na "4K(50p/60p) 4:4:4" nebo "4K(50p/60p) 4:2:0". ( $\Rightarrow$  [29\)](#page-28-4)

## <span id="page-16-3"></span>**Snadné nastavení sítě**

Po dokončení "Easy Settings" můžete provést "Easy Network Setting".

**Zvolte "Wired" nebo "Wireless" a stiskněte [OK].**

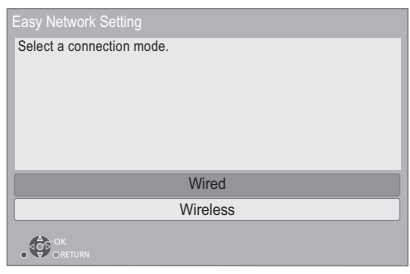

## ∫ **Zapojení "Wired"**

Při zapojování postupujte dle pokynů zobrazovaných na displeji.

### ∫ **Zapojení "Wireless"**

**Než začnete nastavovat bezdrátové připojení** ≥ **Zjistěte své jméno v síti (SSID\*1).**

≥ **Je-li vaše bezdrátové připojení zašifrované, je třeba znát šifrovací klíč.**

#### **Postupujte podle pokynů obrazovce a potvrďte nastavení.**

#### **WPS (PUSH button):**

Když váš bezdrátový směrovač podporuje WPS (PUSH button), můžete snadno provést nastavení stisknutím tlačítka WPS, které se na něm nachází.

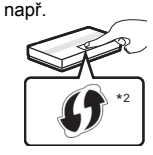

WPS (Wi-Fi Protected Setup™) je funkce, která usnadňuje nastavení týkající se připojení a bezpečnosti zařízení bezdrátové sítě.

- 1 Stiskněte zelené tlačítko na dálkovém ovládání.
- $\overline{2}$  Tiskněte tlačítko WPS nebo odpovídající tlačítko bezdrátového směrovače, dokud příslušná kontrolka nezačne blikat.
	- ≥ Podrobnější informace najdete v návodu k bezdrátovému směrovači.
- 3 Zvolte "Start".

#### **Search for wireless network:**

- ≥ Na obrazovce se zobrazí dostupné bezdrátové sítě. Zvolte název své sítě.
	- Pokud se nezobrazí Název sítě, hledejte znovu stiskem červeného tlačítka na dálkovém ovládání.
	- Pokud stisknete tlačítko na dálkovém ovládání, nebudou zobrazeny tajné SSID. Zadejte ručně pomocí "Manual setting".  $( \Rightarrow 32)$  $( \Rightarrow 32)$
- ≥ Pokud je bezdrátová síť šifrovaná, objeví se obrazovka pro zadání šifrovacího klíče. Zadejte šifrovací klíč vaší sítě.

#### $\Omega$

- ≥ Přečtěte si návod k použití rozbočovače nebo směrovače.
- ≥ Se zařízením se nepřipojujte k bezdrátovým sítím, k jejichž používání nemáte oprávnění. Použití těchto sítí může být považováno za nelegální
- přístup. ≥ Pokud máte po nastavení připojení sítě na tomto zařízení potíže s připojením počítače, zkontrolujte nastavení sítě na
- počítači. ≥ Připojujete-li se k síti bez šifrování, může se stát, že dojde k úniku dat, včetně např. osobních či tajných údajů.
- <span id="page-17-2"></span>\*1 SSID (Service Set IDentification) je název, který bezdrátová síť používá ke své jedinečné identifikaci. Přenos je možný pouze v případě, že se shoduje SSID obou zařízení.
- \*2 Bezdrátový směřovač kompatibilní s Wi-Fi Protected SetupTM může být označen znázorněnou značkou.

## <span id="page-17-1"></span><span id="page-17-0"></span>**Aktualizace firmwaru**

Toto zařízení je schopno provést kontrolu firmwaru automaticky za předpokladu, že je připojeno na internet prostřednictvím širokopásmového připojení.\*1 Když je k dispozici nová verze firmwaru, dojde k zobrazení následující zprávy.

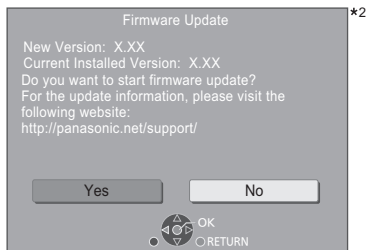

Zařízení nelze používat, dokud není dokončena aktualizace. V průběhu aktualizace neodpojujte přívodní kabel. Při odpojení přívodního kabelu během aktualizace může dojít k poškození zařízení.

Po instalaci firmwaru bude na displeji zařízení zobrazeno hlášení "FINISH". Zařízení bude restartováno a zobrazí se následující strana.

 $*2$ 

The firmware has been updated. Current Version: x.xx

Щ

≥ **Z níže uvedené webové stránky si také můžete stáhnout nejnovější verzi firmwaru a uložit jej na USB pro aktualizaci firmwaru. http://panasonic.jp/support/global/cs/**

(Tato stránka je pouze v angličtině.)

- ≥ **Zobrazení verze firmwaru v zařízení. (**> **[34, "Firmware](#page-33-3)  [Version Information"\)](#page-33-3)**
- ≥ **Stahování bude trvat několik minut. Může trvat déle nebo může být provázeno problémy v závislosti na připojení.**
- \*1 Musíte souhlasit s podmínkami použití funkce Internetu a ochrany soukromí.  $(\Rightarrow 33,$  "Notice")
- \*2 "X.XX" znamená číslo verze firmwaru.

## <span id="page-18-1"></span><span id="page-18-0"></span>**Přehrávání HOME menu**

Nejdůležitější funkce tohoto zařízení lze použít prostřednictvím menu HOME.

#### **Příprava**

Zapněte televizor a zvolte na televizoru vhodný vstup videa.

**1 Stiskněte [**Í**] pro zapnutí jednotky.**

- **2 Stiskněte tlačítko [OK] nebo pomocí tlačítek [**2**,** 1**] vyberte jinou položku.**
	- ≥ V případě potřeby vyberte položku stisknutím tlačítka [OK] nebo [▲, ▼].

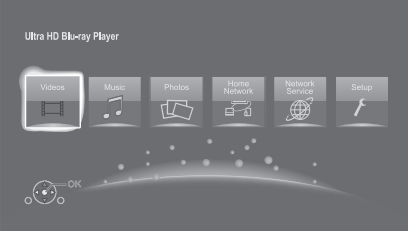

#### **Videos/Music/Photos**

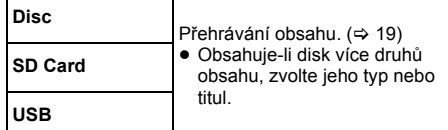

#### **Home Network**

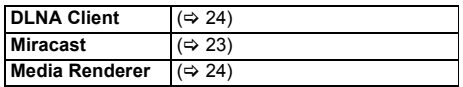

#### **Network Service**

Zobrazí úvodní obrazovku Network Service. (→ [22\)](#page-21-0)

#### **Setup**

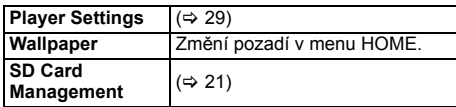

#### **Chcete-li zobrazit menu HOME** Stiskněte [HOME].

m

≥ Zobrazované položky se mohou měnit v závislosti na konkrétním médiu.

## <span id="page-18-2"></span>**Přehrávání**

#### **1 Vložte médium.**

Přehrávání se spustí v závislosti na médiu.

**2 Vyberte položku, kterou chcete přehrát a stiskněte [OK].**

V případě potřeby tento postup zopakujte.

 $\Omega$ 

- KDYZ JE ZOBRAZENÉ MENU, DISK SE NEPŘESTANE OTÁČET. Po ukončení přehrávání stiskněte [∫], abyste šetřili motor přístroje, obrazovku televizoru atd.
- ≥ Pokud jsou splněny následující podmínky, statické snímky jsou přehrávány v rozlišení 4K, bez ohledu na kvalitu snímků.
	- Zařízení je připojeno k televizoru, který je kompatibilní se 4K
	- "Video Format" je nastaveno na "Automatic" nebo "4K"  $($  $\Rightarrow$  [29\)](#page-28-5)
- ≥ Pokud toto zařízení přehrává ve 3D, nemůže zobrazovat snímky 4K.
- ≥ Není možné přehrávat AVCHD a MPEG2 videa, která byla vložena na médium přetažením nebo zkopírováním.
- ≥ Chcete-li sledovat video z disku Blu-ray s podporou technologií Dolby Atmos® nebo DTS: X™ ( $\Rightarrow$  [31\)](#page-30-1)

## **Činnosti během přehrávání**

V závislosti na médiu a jeho obsahu se může stát, že některé funkce nebudou fungovat.

### **Zastavení**

#### **Stiskněte [**∫**].**

Pozice zastavení se uloží do paměti.

**Funkce obnovení přehrávání**

- Stiskněte [ $\blacktriangleright$ ] pro nové spuštění z této pozice.
- ≥ Ke zrušení uložené pozice dojde při vyjmutí média. ≥ **Na discích BD-Video včetně BD-J se může stát, že funkce obnovení přehrávání nebude pracovat.**

## **Pozastavení**

#### **Stiskněte [**;**].**

● Pro obnovení přehrávání stiskněte znovu [II] nebo  $[1]$ .

## **Vyhledat/Pomalé přehrávání**

#### **Vyhledávání**

#### **Během přehrávání stiskněte [**6**] nebo [**5**].**

≥ Ultra HD Blu-ray, MKV, MP4 a MPEG2: není slyšet zvuk.

#### **Pomalé přehrávání**

- **Během pauzy stiskněte [**6**] nebo [**5**].**
- BD-Video a AVCHD: Pouze [▶▶].
- MKV, MP4 a MPEG2: neúčinné.

Rychlost se zvýší až na 5 násobek.

- ≥ Hudba a MP3: Rychlost je pevně nastavena na 1 násobek.
- ≥ Stiskněte [1] pro návrat k rychlosti normálního přehrávání.

## **Přeskočit**

#### **Během přehrávání nebo pauzy stiskněte [**:**] nebo [**9**].**

<span id="page-19-1"></span>Přeskok na titul, kapitolu nebo stopu.

### **Ruční přeskočení**

#### **Skok vpřed o 1 minutu Stiskněte [+60s].**

**Skok vzad o 10 sekund Stiskněte [-10s].**

● MKV: neúčinné.

## **Po políčkách**

#### Během pauzy stiskněte  $[4]$  (411) nebo  $[4]$  (11).

- ≥ Při každém stisknutí se zobrazí další políčko.
- ≥ Stiskněte a přidržte pro postupný posun vpřed nebo vzad.
- ≥ Stiskněte [1] pro návrat k rychlosti normálního přehrávání.
- BD-Video a AVCHD: Pouze směrem dopředu.
- <span id="page-19-3"></span>● MKV, MP4 a MPEG2: neúčinné.

## **Změna zvukové stopy**

#### **Stiskněte [AUDIO].**

Můžete změnit číslo kanálu audia nebo jazyk zvukové stopy apod.

## <span id="page-19-0"></span>**Zobrazení top menu/pop-up (překryvného) menu**

**Stiskněte [TOP MENU] nebo [POP-UP MENU].** Vyberte položku a stiskněte [OK].

## <span id="page-19-2"></span>**Zobrazení hlášení o stavu**

**Během přehrávání stiskněte [PLAYBACK INFO.].** Můžete podrobně zkontrolovat stav přehrávání disku.

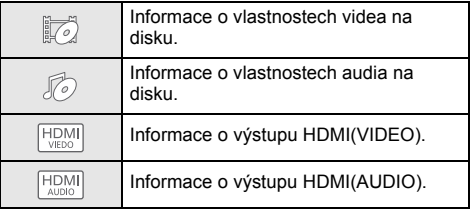

Zavřete stisknutím [RETURN].

#### **Během přehrávání stiskněte [STATUS].**

Hlášení o stavu vám poskytne informace o právě přehrávaném obsahu. Při každém stisknutí [STATUS] může dojít ke změně zobrazených informací nebo k ukončení jejich zobrazování.

≥ V závislosti na médiu nebo na jeho obsahu se zobrazení na displeji může měnit nebo nemusí být vůbec zobrazeno.

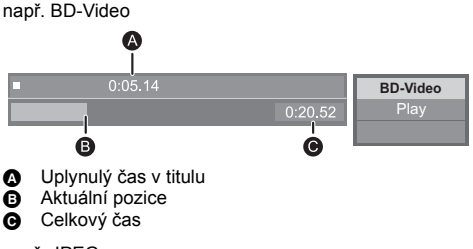

např. JPEG

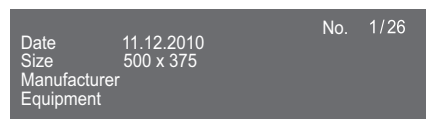

≥ Během přehrávání hudby se na displeji zařízení zobrazuje uplynulý čas, název souboru a další informace.

např. MP3

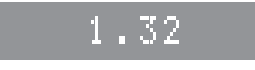

## <span id="page-20-0"></span>**Vychutnání Ultra HD Blu-ray Vychutnání 3D videa a**

Na tomto zařízení můžete přehrávat disk Ultra HD Blu-ray.

#### **Příprava**

- ≥ Pokud chcete zobrazovat 4K/HDR, připojte se k zařízení a konektorům, které podporují HDCP2.2\*1, 4K (50p/60p) 4:4:4 a HDR signál, který odpovídá standardu Ultra HD Blu-ray  $(\Rightarrow 10)$  $(\Rightarrow 10)$
- Připojení na síť ( $\Rightarrow$  [16\)](#page-15-0)
- Nastavení sítě ( $\Rightarrow$  [17\)](#page-16-3)

#### **Kvůli ochraně autorských práv, nemusí být možné přehrávat některé disky, pokud nebude toto zařízení připojeno k Internetu.**

m

- ≥ Pokud jste připojeni k zařízení nebo konektoru, která nepodporují HDCP2.2\*1, toto zařízení použije funkci Dynamic Range Conversion\*2 na signály HDR, aby byly vysílány v rozlišení 2K. Navíc, v závislosti na disku, nemusí být možné bezchybné přehrávání.
- ≥ Pokud jste připojeni k zařízení nebo zásuvce, která podporuje 4K (50p/60p) 4:2:0 (8bit) a méně, toto zařízení přehrává obsah 50p/60p použitím funkce Dynamic Range Conversion\*2 na signály HDR.
- ≥ Pokud jste připojeni k zařízení nebo zásuvce, která nepodporuje rozlišení 4K, toto zařízení použije funkci Dynamic Range Conversion na signály HDR, aby byly vysílány v rozlišení 2K.
- ≥ Pokud jste připojeni k zařízení nebo zásuvce, která nepodporuje rozlišení HDR, toto zařízení použije funkci Dynamic Range Conversion na signály HDR. Navíc, v závislosti na disku, nemusí být možné získat obsah v rozlišení 2K nebo přehrávat obsah bezchybně.
- ≥ Nejnovější informace o přehrávání obsahu Ultra HD Blu-ray naleznete na níže uvedeném webu. **http://panasonic.jp/support/global/cs/** (Tato stránka je pouze v angličtině.)
- \*1 HDCP je technologie, která brání nezákonnému kopírování. "2.2" je číslo verze.
- \*2 Dynamic Range Conversion je funkce, která převádí video signály HDR na video signály vhodné pro televizory, které nepodporují rozlišení HDR na vstupu.

# <span id="page-20-3"></span>**fotografických snímků**

#### **Příprava**

Připojte toto zařízení k televizoru kompatibilnímu s 3D.  $(\Rightarrow 10)$  $(\Rightarrow 10)$ 

- ≥ Připravte vše potřebné pro připojení televizoru.
- Postupujte podle instrukcí na obrazovce.
- $\bullet$  [3D Settings](#page-27-1) ( $\Rightarrow$  [28](#page-27-1)[, 31\)](#page-30-2)

m

- ≥ Pokud se při přehrávání 3D obrazu necítíte dobře nebo z něj máte unavené oči, odpočiňte si. Pokud se vám při přehrávání 3D obrazu točí hlava, je vám nevolno nebo máte jiné nepříjemné pocity, přestaňte
- sledovat 3D přehrávání a nechte odpočinout oči. ≥ Může se stát, že 3D video nebude zobrazeno způsobem, jaký je nastaven v položce "Video Format" a "24p Output"
- (⇒້[29\)](#page-28-6). ≥ Při přehrávání 3D fotografií z obrazovky "Photos" vyberte ze seznamu "3D". (Statické snímky v "2D" jsou přehrávány v režimu 2D.)

Pokud se nezobrazí označení "2D" a "3D", stiskněte červené tlačítko a přepněte do režimu prohlížení obsahu přehrávání.

## <span id="page-20-2"></span>**Vychutnání BD-Live**

U disků s funkcí "BD-Live" si můžete vychutnat bonusový obsah, který využívá připojení k internetu.

Pro tuto funkci BD-Live je kromě internetového připojení potřeba také vložení karty SD.

- **1 Vytvoření a nastavení síťového připojení. (**> **[16](#page-15-0)[, 17\)](#page-16-3)**
- **2 Vložte kartu SD s volnou kapacitou 1 GB nebo více.**

≥ Karta SD se používá jako místní úložiště.

**3 Vložte disk.**

### <span id="page-20-1"></span>∫ **Vymazání dat/formátování paměťových karet SD**

**Zvolte položku "SD Card Management" v menu HOME (**> **[19\)](#page-18-1) a poté zvolte "BD-Video Data Erase" nebo "Format SD Card".**

m

- ≥ Využitelné funkce a způsob provozu se u každého disku mohou lišit, proto si vždy přečtěte pokyny na disku a/nebo navštivte příslušné internetové stránky.
- ≥ U některých disků může být nutné provést změnu "BD-Live Internet Access".  $( \Rightarrow 33)$  $( \Rightarrow 33)$

## **Automatické prohlížení**

Spusťte automatické prohlížení fotografií a během něj proveďte různá nastavení.

- **1 Vložte médium.**
- **2 Zvolte "Photos".**
- **3 Vyberte položku a stiskněte zelené tlačítko.**

Je možné nastavit následující položky.

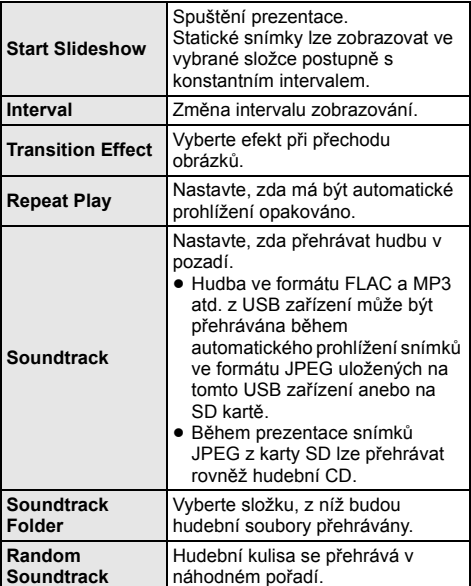

 $\Omega$ 

- U statických snímků zobrazených jako "  $\boxed{\diagdown}$  " není možné na tomto zařízení zobrazit náhled.
- ≥ Při současném vložení hudebního CD a USB zařízení se zaznamenanou hudbou do tohoto zařízení bude mít hudební CD přednost pro použití jako hudba na pozadí.
- ≥ Jako hudební kulisu nelze přehrávat zvuk ve formátu AAC nebo ALAC.

## <span id="page-21-0"></span>**Využití síťových služeb**

Network Service umožňuje přístup na určité weby podporované společností Panasonic a získat obsah, jako jsou fotografie, videa atd. z úvodní stránky Network Service.

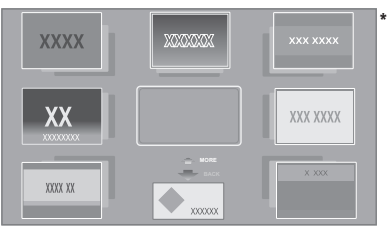

Uvedené snímky slouží pouze pro ilustraci a obsah se může měnit bez předešlého upozornění.

#### **Příprava**

- Připojení na síť ( $\Rightarrow$  [16\)](#page-15-0)
- Nastavení sítě (→ [17\)](#page-16-3)

– Musíte souhlasit podmínkami použití funkce Internetu a ochrany soukromí. (→ [33, "Notice"\)](#page-32-0)

#### **1 Stiskněte [INTERNET].**

≥ Stisknutím tlačítka [NETFLIX] lze přistoupit na službu NETFLIX, i když je toto zařízení vypnuto.

#### **2 Vyberte položku a stiskněte [OK].**

**Ukončení používání Network Service** Stiskněte [HOME].

 $\Omega$ 

- ≥ V následujících případech jsou nastavení možná s použitím položek menu Nastavení.
	- Při omezeném použití Network Service (> [33, "Network Service Lock"\)](#page-32-2)
	- Při zkresleném audiu
	- (> [33, "Audio Auto Gain Control"\)](#page-32-3)
	- Při zobrazení nesprávného času
- (> [33](#page-32-4), ["Time Zone",](#page-32-4) ["Summer Time"](#page-32-5)) ≥ Když používáte pomalé internetové připojení, může se
- stát, že video nebude zobrazeno správně. Doporučuje se použití vysokorychlostního internetu s rychlostí nejméně 6 Mbps.
- ≥ Jakmile se zobrazí na obrazovce oznámení o existenci aktualizací firmwaru, bez prodlení proveďte aktualizaci firmwaru. Pokud není firmware aktualizován, nebudete moci řádně používat funkci Network Service. (→ [18\)](#page-17-1)
- ≥ Domovská obrazovka Network Service může být změněna bez předchozího upozornění.
- ≥ Služby prostřednictvím Network Service jsou provozovány jednotlivými poskytovateli služeb a mohou být bez upozornění přechodně nebo trvale přerušeny. Z toho důvodu Panasonic nepřebírá jakoukoli záruku za obsah či trvání těchto služeb.
- ≥ Některé funkce internetových stránek nebo obsah služby mohou být nedostupné.
- ≥ Některé typy obsahu mohou být pro některé diváky nevhodné.
- ≥ Některý obsah může být dostupný pouze pro určité země a může být prezentován v určitých jazycích.

## <span id="page-22-0"></span>**Funkce domácí sítě**

Před použitím těchto funkcí nezapomeňte konfigurovat připojené vybavení na vaší domácí síti.

## <span id="page-22-1"></span>**Použití MiracastTM**

Obsah, který sledujete na smartphonu kompatibilním s Miracast apod., si můžete vychutnat na velké obrazovce vašeho televizoru.

● Kompatibilní se zařízením Android™ ver. 4.2 a vyšší verzí, certifikované pro Miracast. Ohledně informací o tom, zda smartphone, apod. podporuje Miracast, se obraťte na výrobce zařízení.

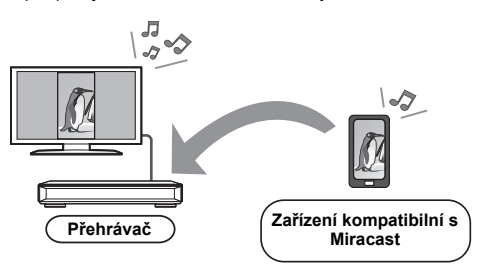

#### **1 Stiskněte [MIRACAST].**

## **2 Použijte zařízení kompatibilní s Miracast.**

≥ Na zařízení aktivujte Miracast a zvolte toto zařízení (DMP-UB900) jako zařízení, ke kterému je třeba se připojit. Podrobnější informace najdete v návodu dodaném se zařízením.

**Ukončení používání Miracast** Stiskněte [HOME].

*- 23 -*

## <span id="page-23-0"></span>**Přehrávání obsahu na serveru DLNA**

Můžete sdílet fotografie, videa a hudbu uložené na certifikovaném mediaserveru DLNA [počítači, smartphonu, rekordéru, atd.] připojeném k vaší domácí síti.

● Podporované formáty DLNA ( $\Leftrightarrow$  [41\)](#page-40-0).

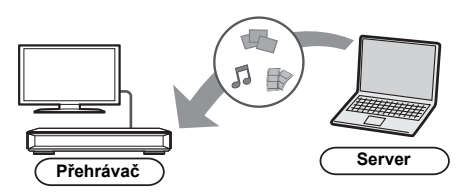

≥ Pokud je toto zařízení připojeno k rekordéru kompatibilnímu s Panasonic DLNA, registrujte toto zařízení k vašim rekordérům kompatibilním s Panasonic DLNA.

#### **1 Stiskněte [DLNA].**

- Tento seznam lze aktualizovat stiskem červeného tlačítka na dálkovém ovládání.
- ≥ Způsob připojení lze přepnout na Wi-Fi Direct stiskem zeleného tlačítka na dálkovém ovladači.

### **2 Vyberte zařízení a stiskněte [OK].**

- **3 Vyberte položku, kterou chcete přehrát, a stiskněte [OK].**
	- ≥ Funkce odpovídající obsahu jsou k dispozici po stisknutí tlačítka [OPTION].

#### **Ukončení domácí sítě**

Stiskněte [HOME].

## <span id="page-23-1"></span>**Použití ovladače Digital Media Controller**

Můžete použít smartphone nebo tablet jako ovladač digitálního média (DMC) a pomocí něj přehrávat obsah ze serveru DLNA na zobrazovacím zařízení (toto zařízení).

#### **Možná použití:**

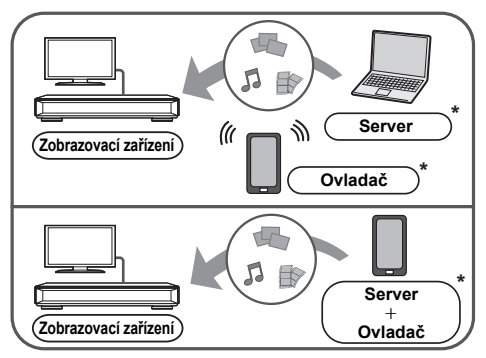

\* Měl by být nainstalován software kompatibilní s DMC.

#### **Příprava**

Proveďte "Remote Device Settings". (→ [33\)](#page-32-6)

- ≥ Můžete zaregistrovat až 16 zařízení.
- **1 Stiskněte [HOME].**
- **2 Zvolte "Home Network".**
- **3 Zvolte "Media Renderer".**
- **4 Vyberte "Home Network" nebo "Wi-Fi Direct" a stiskněte [OK], poté postupujte podle pokynů na obrazovce.**
- **5 Můžete ovládat vybavení kompatibilní s DMC.**

## **Opuštění obrazovky Media Renderer**

Stiskněte [HOME].

m

- ≥ Bezdrátové připojení Wi-Fi Direct během použití funkce domácí sítě je pouze dočasné a způsob připojení na síť bude při ukončení obnoven na původní nastavení.
- ≥ V závislosti na zařízení nebo na prostředí připojení může dojít k poklesu rychlosti přenosu dat.
- ≥ V závislosti na obsahu a připojeném vybavení nemusí být přehrávání možné.
- ≥ Položky, které se na displeji zobrazují šedě, nelze na zařízení přehrát.

## <span id="page-24-0"></span>**VIERA Link**

#### **Co to je VIERA Link?**

**VIERA Link je praktická funkce, která propojí operace tohoto zařízení a televizoru od firmy Panasonic (VIERA) nebo jiného zařízení v "VIERA Link".**

**Tuto funkci můžete využívat, když připojíte zařízení kabelem HDMI\*. V návodu k obsluze připojeného zařízení se seznamte s detaily provozu.**

Pouze v případě připojení prostřednictvím zásuvky HDMI VIDEO OUT na tomto zařízení.

## **Automatické přepínání zdroje Propojení zapnutí**

Při provádění následujících činností, dojde k automatickému přepnutí vstupního kanálu televize a zobrazení obrazovky tohoto zařízení.

Pokud je toto zařízení zapnuté a televizor vypnutý, televizor se automaticky zapne.

– Když na jednotce začne přehrávání

– Když zobrazíte nabídku, jako je nabídka HOME nebo Nastavení.

## **Propojení vypnutí**

Pokud jste přepnuli televizor do pohotovostního režimu, toto zařízení se také automaticky přepne do pohotovostního režimu.

## **Nepřetržité přehrávání hudby i po vypnutí televizoru**

Když je zařízení připojeno k televizoru Panasonic (VIERA), který podporuje funkci VIERA Link, a když zesilovač/přijímač podporuje funkci VIERA Link.

- 1 Při přehrávání hudby Stiskněte [OPTION].
- 2 Zvolte "TV Power Off".

## **Snadné ovládání s použitím dálkového ovládání VIERA**

#### **Pouze, pokud televizor podporuje funkci "VIERA Link"**

Pomocí dálkového ovladače televizoru můžete provádět různé činnosti a nastavení týkající se přehrávání. Další podrobnosti naleznete v návodu k obsluze své TV.

#### $\omega$

- ≥ Pokud jste nastavili "VIERA Link" na "Off", nastavte na "On" (> [34\).](#page-33-4)
	- (Výchozí nastavení je "On".)
- ≥ Tlačítka a funkce, které můžete pro toto zařízení použít, se mohou lišit v závislosti na televizi. Podrobnější informace najdete v návodu k použití televizoru.
- ≥ Činnost tohoto zařízení může být přerušena, když stisknete určitá tlačítka na dálkovém ovladači televizoru.
- ≥ VIERA Link, na základě ovládacích funkcí poskytovaných HDMI, což je průmyslová norma nazvaná HDMI CEC (Consumer Electronics Control/Ovládání spotřební elektroniky), je jedinečnou funkcí, kterou jsme vyvinuli a začlenili do našeho produktu. Vzhledem k tomu nemůže být garantováno její fungování s přístroji jiných výrobců, které podporují HDMI CEC.
- ≥ Podívejte se prosím do příruček k přístrojům jiných výrobců podporujících funkci VIERA Link.

## <span id="page-25-0"></span>**Menu volitelných funkcí**

V tomto menu je možné provádět různé činnosti a nastavení přehrávání.

Dostupné možnosti se liší v závislosti na přehrávaném obsahu a stavu zařízení.

## **1 Stiskněte [OPTION].**

např., BD-Video

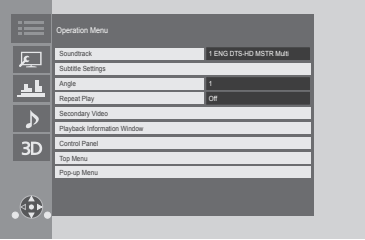

≥ Při přehrávání hudby zvolte "Playback Settings" a stiskněte [OK].

#### **2 Vyberte položku a změňte nastavení.**

#### **Zavření obrazovky** Stiskněte [OPTION].

Informace o jazyku:  $(\Rightarrow 42)$  $(\Rightarrow 42)$ 

## **Operation Menu**

#### ∫ **Soundtrack (**> **[20\)](#page-19-3)**

Toto nastavení lze také přepnout stisknutím [AUDIO].

#### ∫ **Audio Channel**

Volba čísla kanálu audia.

#### <span id="page-25-1"></span>∫ **Subtitles**

#### ∫ **Subtitle Settings**

Slouží ke změně nastavení titulků. Toto nastavení lze také zobrazit stisknutím [SUBTITLE].

#### ∫ **Angle**

Zvolte číslo úhlu.

#### ∫ **Repeat Play**

Zvolí položku, kterou chcete opakovat.

- ≥ Můžete opakovat přehrávání kapitoly, playlistu, celého disku atd., ale zobrazené položky se budou lišit podle média.
- ≥ Zvolte "Off" pro zrušení.

#### ∫ **Random**

Volba zapnutí nebo vypnutí náhodného přehrávání.

#### ∫ **Start Slideshow**

Spuštění prezentace.

#### ∫ **Status**

Zobrazení hlášení o stavu.

#### ∫ **Rotate RIGHT**

#### ∫ **Rotate LEFT**

Otáčení statického snímku.

#### ∫ **Wallpaper**

Nastavení statického snímku jako pozadí v menu HOME.  $(\Rightarrow 19)$  $(\Rightarrow 19)$ 

#### ∫ **Video**

Dojde k zobrazení způsobu záznamu originálního videa.

#### ∫ **Secondary Video**

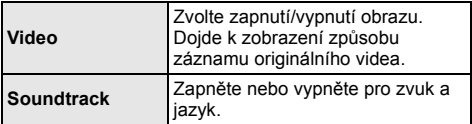

#### ∫ **Playback Information Window (**> **[20\)](#page-19-2)**

Toto nastavení lze také zobrazit stisknutím [PLAYBACK INFO.].

#### ■ Control Panel

Zobrazení Control Panel. Přehrávání při použití VIERA Link atd.

např.,

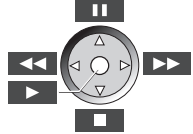

Stisknutím [RETURN] skryjte Control Panel.

#### ∫ **Top Menu**

Zobrazení Top Menu.

#### ∫ **Pop-up Menu**

Zobrazení Pop-up Menu.

#### ∫ **Menu**

Zobrazení Menu.

#### ∫ **Reception**

Zobrazuje se stav rádiových vln v průběhu přehrávání DLNA. (Pouze když se používá bezdrátové spojení)

## <span id="page-26-0"></span>**Picture Settings**

Tato nastavení lze rovněž zobrazit stiskem [PICTURE SETTING].

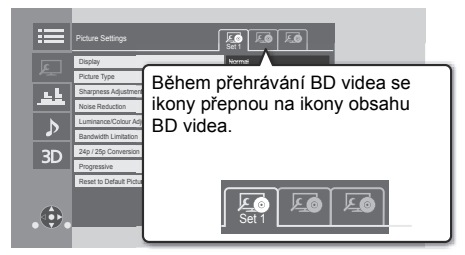

Pomocí [◀, ▶] přepněte "Set 1", "Set 2" nebo "Standard".

≥ Můžete registrovat požadovaná nastavení na "Set 1" a "Set 2". Nastavení pro přehrávání BD videa a nastavení pro přehrávání ostatních typů médií se registrují samostatně. (Výchozí nastavení pro "Set 1"/"Set 2" jsou stejná jako

pro "Standard".)

≥ Nemůžete změnit nastavení "Standard".

#### ∫ **Display**

Vyberte nastavení vhodné pro vaši obrazovku.

#### ∫ **Picture Type**

Zvolte režim kvality obrazu během přehrávání.

#### ∫ **Sharpness Adjustment**

Nastavte ostrost snímků. Čím vyšší je tato hodnota, tím ostřejší snímky budou.

#### <span id="page-26-1"></span>∫ **Noise Reduction**

Snižuje šum videa. Čím vyšší je hodnota, tím se zobrazí méně šumu.

#### ∫ **Luminance/Colour Adjustment**

Nastavte kontrast, jas, bílá gama, černá gama, sytost barev a barevný odstín.

#### ∫ **Bandwidth Limitation**

Upravte omezení vlnových rozsahů.

#### ∫ **Dynamic Range Conversion Adjustment**

Pokud je toto zařízení připojené k televizoru, který nepodporuje signál HDR (High Dynamic Range), toto zařízení produkuje signály normálního dynamického rozsahu, které jsou převedeny ze signálů obrazu HDR. V takovém případě nastavte maximální kontrast obrazu. Pokud nastavíte nižší hodnotu, kontrast bude reprodukován věrněji, ale celá obrazovka bude tmavší. Pokud chcete zvýšit jas, nastavte vyšší hodnotu.

#### ∫ **24p / 25p Conversion**

Přehrávejte videa s rychlostí snímků jako ve filmu.

- ≥ Pokud je toto zařízení připojeno k televizoru kompatibilnímu s 4K/24p nebo 4K/25p: "Video Format" (→ [29\)](#page-28-5) je nastaven na "Automatic". Videa budou zobrazena ve 4K/24p nebo 4K/25p.
- ≥ Pokud je toto zařízení připojeno k televizoru kompatibilnímu s 1080/24p nebo 1080/25p: "Video Format" (→ [29\)](#page-28-5) je nastaven na "Automatic", "1080i" nebo "1080p". Videa budou zobrazena ve 1080/24p nebo 1080/25p.
- ≥ Při přepnutí nastavení se může na obrazu objevit šum.

#### ∫ **Progressive**

Zvolte metodu konverze na progresivní výstup tak, aby odpovídala typu přehrávaného materiálu.

≥ Když je video při volbě "Auto" rušeno, zvolte "Video" nebo "Film" v závislosti na přehrávaném materiálu.

#### ∫ **Reset to Default Picture Settings**

Vraťte "Picture Settings" vybrané karty ("Set 1" nebo "Set 2") na nastavení od výrobce.

## **Sound Effect Settings**

#### <span id="page-27-0"></span>∫ **Sound Effect[s\\*1](#page-27-3), [\\*2](#page-27-4)**

Zvolte zvukový efekt.

Toto nastavení lze také přepnout stisknutím [SOUND EFFECT].

● Night Surround :

Vychutnejte si film s výkonným zvukem i při hlasitosti udržované na nízké noční úrovni. Audio je nastaveno tak, že jej lze snadno slyšet.

● Re-master :

Tato funkce vám umožňuje získat jasnější zvuk zvýšením vysokofrekvenční části audia. (Je možná změna vzorkování až na 192 kHz/32 bit.) Doporučené nastavení

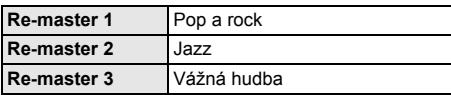

● Digital Tube Sound :

Výstupem této funkce je živý zvuk, podobný zvuku z lampového zesilovače.

(Je možná změna vzorkování až na 192 kHz/32 bit.) Doporučené nastavení

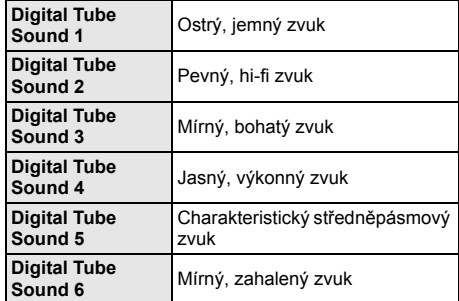

#### ∫ **Sound Effect Frequency**

Nastavte maximální vzorkovací frekvenci pro zvuk vybraný v "Sound Effects".

- ≥ I když je vybráno "96/88.2kHz", zvuk ze zdroje se vzorkovací frekvencí 96 kHz nebo vyšší bude vystupovat s původní vzorkovací frekvencí.
- ≥ Když je "Sound Effects" nastaveno na "Off", je toto nastavení zakázáno.

#### ∫ **DSD Decode Sampling Frequency**

Vyberte nastavení, která odpovídají vašim požadavkům na kvalitu zvuku.

#### ∫ **DSD LPF Setting**

Vyberte nastavení, která odpovídají vašim požadavkům na kvalitu zvuku.

- <span id="page-27-3"></span>Ne všechny funkce lze nastavit jednotlivě.
- <span id="page-27-4"></span>\*2 Tato funkce je účinná pro audio pocházející z HDMI OUT nebo pro případ, DIGITAL AUDIO OUT že je "Digital Audio Output" nastaveno na "PCM" ( $\Rightarrow$  [30\).](#page-29-1)

## **Sound Settings**

#### ∫ **Dialogue Enhancer**\*

Hlasitost středního kanálu je zvýšená kvůli snazšímu poslechu dialogu.

#### <span id="page-27-2"></span>∫ **High Clarity Sound**

Zastavte zpracování signálů, které ovlivňují kvalitu zvuku nebo vypněte displej zařízení. Kvalita zvuku se zlepší.  $(\Rightarrow 31)$  $(\Rightarrow 31)$ 

Vyberte, zda se mají nebo nemají zobrazovat snímky. Toto nastavení lze přepnout stisknutím [HIGH CLARITY].

≥ Pokud je vybráno "On (Video Off)", po přehrání videa se nastavení zruší.

## <span id="page-27-1"></span>**3D Settings**

Tato nastavení lze rovněž zobrazit stiskem [3D SETTING<sub>I</sub>.

#### ■ Signal Format

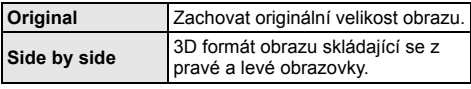

#### ■ Graphic Display Level

3D polohu, v níž se bude zobrazovat menu volitelných funkcí nebo okno s hlášením apod., lze nastavit během 3D přehrávání.

<sup>\*</sup> Tato funkce je účinná pro audio pocházející z HDMI OUT nebo pro případ, DIGITAL AUDIO OUT že je "Digital Audio Output" nastaveno na "PCM" ( $\Rightarrow$  [30\).](#page-29-1)

## <span id="page-28-1"></span><span id="page-28-0"></span>**Poznámky Nastavení menu**

Je-li to nutné, změňte nastavení jednotky. Nastavení zůstanou neporušená, i když jednotku přepnete do pohotovostního režimu standby.

Některé položky jsou společné s menu Možnosti. Oběma menu můžete dosáhnout stejného výsledku.

## **1 Stiskněte [HOME].**

## **2 Zvolte "Setup".**

#### **3 Zvolte "Player Settings".**

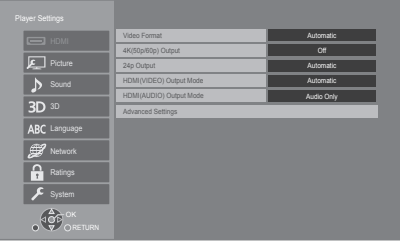

#### **4 Vyberte položku a změňte nastavení.**

## **Zavření obrazovky**

Stiskněte [HOME].

## **HDMI**

#### <span id="page-28-5"></span>∫ **Video Format**

Položky podporované připojenými přístroji jsou na obrazovce označené jako "¢". Když se vybere položka bez "\*", snímky mohou být zkreslené.

- Při volbě "Automatic" bude automaticky zvoleno rozlišení, které nejlépe vyhovuje připojenému televizoru.
- Pro vychutnání videa s vysokým rozlišením, překonvertovaného směrem nahoru na formát 1080p, potřebujete připojit zařízení přímo k televizoru s vysokým rozlišením – HDTV (High Definition Television), kompatibilnímu s formátem 1080p. Když je toto zařízení připojeno k HDTV prostřednictvím jiného zařízení, musí se jednat o zařízení, které je také kompatibilní s formátem 1080p.

#### <span id="page-28-4"></span>∫ **4K(50p/60p) Output**

Pokud je toto zařízení připojeno k televizoru kompatibilnímu se 4K\*1 (50p/60p), automaticky nastaví výstup obrazu ve 4K (50p nebo 60p).

- ≥ Tato položka je dostupná pouze při nastavení "Video Format" na "Automatic" a "4K".
- Tato položka není dostupná při nastavení "HDMI(AUDIO) Output Mode" na "Video+Audio" .
- ≥ Pro připojení k televizoru, který podporuje 4K (50p/ 60p) 4:4:4/8bit nebo 4K (50p/60p) 4:2:2/12bit vyberte "4K(50p/60p) 4:4:4". Pokud použijete kabel HDMI, který nepodporuje

18 Gbps, nebudou snímky zobrazeny správně. (Dodaný kabel podporuje 18 Gbps.)

≥ Pro připojení k televizoru, který podporuje 4K (50p/ 60p) 4:2:0/8bit, vyberte "4K(50p/60p) 4:2:0".

#### <span id="page-28-6"></span>■ 24p Output

Filmy a jiný materiál zaznamenaný ve formátu 24p<sup>\*2</sup> budou přehrávány ve formátu 24p.

- ≥ Pokud je toto zařízení připojeno k televizoru kompatibilnímu s 4K/24p a "Video Format" je nastaven na "Automatic", snímky budou zobrazeny ve 4K/24p.
- ≥ Pokud je toto zařízení připojeno k televizoru kompatibilnímu s 1080/24p a "Video Format" je nastaven na "Automatic", "1080i" nebo "1080p", snímky budou zobrazeny v 1080/24p.
- ≥ Při přehrávání obrazu BD-Videa v jiném formátu než 24p bude obraz vyváděn na výstup ve formátu 60p.
- ≥ Pokud je obraz ve 24p zkreslený, změňte nastavení na "Off".

#### <span id="page-28-3"></span>∫ **HDMI(VIDEO) Output Mode**

Vyberte, zda bude nebo nebude výstupní zvukový signál ze zásuvky HDMI VIDEO OUT.

≥ Pokud je do zásuvky HDMI AUDIO OUT připojen zesilovač a tato položka nabídky je nastavena na "Automatic ( Video Only / Video+Audio )", televize nemusí vydávat zvuk. V takovém případě vyberte "Video+Audio".

#### <span id="page-28-2"></span>∫ **HDMI(AUDIO) Output Mode**

Vyberte, zda bude nebo nebude výstupní obrazový signál ze zásuvky HDMI AUDIO OUT.

≥ Při nastavení na "Video+Audio": Pokud je zařízení, které nepodporuje obsah 3D nebo 4K, připojené k zásuvce HDMI AUDIO OUT a zároveň je připojené další zařízení k zásuvce HDMI VIDEO OUT a obě jsou zapnuta, ze druhého zařízení nemůže vycházet video signál 3D nebo 4K.

#### ∫ **Advanced Settings**

Stisknutím [OK] zobrazíte následující nastavení:

#### ¾ **Colour Mode**

Toto nastavení je určeno pro volbu barevného prostoru při převodu obrazového signálu.

#### ¾ **Deep Colour Output**

Toto nastavení slouží k volbě toho, zda má být použitý výstup Deep Colour při připojení k televizoru, který podporuje Deep Colour.

#### ¾ **High Dynamic Range Output**

Výstup snímků ve formátu HDR v závislosti na obsahu a připojeném zařízení.

#### ¾ **Contents Type Flag**

V závislosti na přehrávaném obsahu televizor provede optimalizaci volbou potřebné metody v případě, že je připojen televizor, který podporuje tuto funkci.

#### <span id="page-29-0"></span>¾ **Audio Output**

Toto nastavení rozhoduje o tom, zda vysílat audio z HDMI nebo ne.

≥ Pokud chcete použít zvuk ze zásuvky HDMI, vyberte "On". Pokud chcete zvuk z jiné zásuvky než HDMI (OPTICAL/COAXIAL/2ch AUDIO OUT), vyberte "Off". Bez ohledu na nastavení HDMI(VIDEO) Output Mode a HDMI(AUDIO) Output Mode nebude ze zásuvky HDMI vycházet zvuk.

#### ¾ **7.1ch Audio Reformatting**

Prostorový zvuk se 6.1 kan. nebo méně bude automaticky roztažen a přehráván jako zvuk se 7.1 kan.

- ≥ Při volbě "Off" bude zvuk přehráván na původním počtu kanálů. (Všimněte si, že v případě 6.1-kan. audia bude přehrávání prováděno ve formátu 5.1-kan.)
- ≥ Přeformátování audia je možné v následujících případech:
	- Když jste zvolili "PCM" v "Digital Audio Output".
	- Když je audio Dolby Digital, Dolby Digital Plus, Dolby TrueHD nebo LPCM.
	- Přehrávání BD-Video
- \*1 Technologie obrazu/displeje s vysokým rozlišením s hodnotou přibližně 4000 (šířka)  $\times$  2000 (výška) pixelů.
- \*2 Progresivní obraz zaznamenaný rychlostí 24 snímků za sekundu (film). Mnoho filmů ve formátu BD-Video je zaznamenáno rychlostí 24 snímků/sekundu v souladu s filmovými materiály.

## **Picture**

#### ∫ **Still Mode**

Slouží k volbě snímku zobrazovaného během přerušení přehrávání.

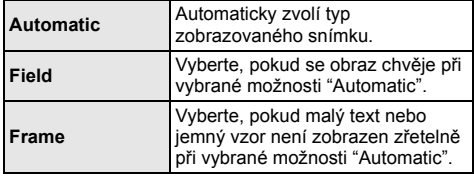

#### ∫ **Seamless Play**

Segmenty kapitoly v playlistech jsou přehrávány nepřerušovaně.

≥ Když dochází k chvilkovému zmrazení obrazu na segmentech kapitol v playlistech, zvolte "On".

## **Sound**

#### ∫ **Dynamic Range Compression**

Můžete provádět poslech při nízké hlasitosti, ale dialog uslyšíte stále zřetelně.

(Dolby Digital, Dolby Digital Plus a pouze Dolby TrueHD)

≥ "Automatic" je v činnosti pouze při přehrávání Dolby TrueHD.

#### <span id="page-29-1"></span>∫ **Digital Audio Output**

Stisknutím [OK] zobrazíte následující nastavení:

¾ **Dolby D/Dolby D +/Dolby TrueHD**

#### ¾ **DTS/DTS-HD**

#### ¾ **MPEG Audio**

- Zvolte signál audia, který má být vyveden na výstup.
- ≥ Pokud připojené zařízení nedokáže dekódovat příslušný formát zvuku, vyberte možnost "PCM". Toto zařízení dekóduje formát audia a přenáší jej do připojeného zařízení.
- ≥ Pokud neprovedete správné nastavení, audio může být statické nebo zašuměné.

#### ¾ **BD-Video Secondary Audio**

Umožňuje zvolit, zda má být primární audio směšováno se sekundárním audiem (včetně zvuku kliknutí tlačítka).

Při volbě "Off" bude zařízení přivádět na výstup pouze primární audio.

#### M

#### <span id="page-30-1"></span>≥ **Chcete-li sledovat video z disku Blu-ray s podporou technologií Dolby Atmos® nebo DTS:X™**

Připojte toto zařízení k AV zesilovači nebo podobnému přístroji, který toto zařízení podporuje, pomocí kabelu HDMI a vyberte následující nastavení:

- Dolby D/Dolby D +/Dolby TrueHD: "Bitstream"
- DTS/DTS-HD: "Bitstream"
- BD-Video Secondary Audio: "Off"

Dolby Atmos je ochranná známka společnosti Dolby Laboratories.

#### <span id="page-30-6"></span>∫ **OPTICAL / COAXIAL Down Sampling**

Zvolte, zda konvertovat nebo nekonvertovat vzorkovací frekvenci zvuku pro výstup z OPTICAL/COAXIAL konektoru.

Pokud zvolíte konverzi vzorkovací frekvence, můžete omezit maximální výstup na 48 kHz nebo 96 kHz.

- ≥ Nastavte frekvenci podporovanou připojeným zařízením.
- ≥ Při přehrávání BD videa jsou signály překonvertovány na 48 kHz navzdory různým nastavením v následujících případech:
	- když se signály vyznačují vzorkovací frekvencí 192 kHz
	- když je disk vybaven ochranou proti kopírování
	- "BD-Video Secondary Audio" je automaticky nastaveno na "On"

#### ∫ **Downmix**

Slouží k volbě systému konverze směrem dolů, z multikanálového zvuku na 2-kanálový zvuk.

- ≥ Když připojené zařízení podporuje funkci virtuálního prostorového zvuku, zvolte "Surround encoded".
- ≥ Efekt "downmix" není k dispozici při nastavení "Digital Audio Output" na "Bitstream".
- ≥ Audio bude přiváděno na výstup v podobě "Stereo" signálu v následujících případech:
	- Přehrávání AVCHD
	- Přehrávání sekundárního audia (včetně zvuku kliknutí tlačítka).

#### ∫ **HDMI Output Settings of Music Playback**

Minimalizujte šum při přehrávání hudby automatickým přepnutím výstupu videa na 1080i.

#### <span id="page-30-3"></span>■ Settings for High Clarity Sound

Vyberte konektor, který přestane zpracovávat zvukové signály nebo zapne/vypne displej zařízení, když je "High Clarity Sound"  $(\Rightarrow 28)$  nastaveno na "On (Video Off)" nebo "On (Video On)".

≥ Nastavte možnost pro přehrávání videa a přehrávání zvuku.

#### <span id="page-30-5"></span>∫ **Audio Delay**

Synchronizace obrazu a zvuku je korigována nastavením zpoždění audio výstupu.

#### <span id="page-30-0"></span>∫ **Analogue Multi Channel**

Vícekanálový prostorový zvuk vychází z konektoru AUDIO OUT.

- ≥ Pokud je zvoleno "On", zvuk nebude vycházet z konektoru HDMI OUT.
- Přítomnost a velikost reproduktoru

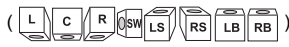

- Doba opoždění ( )
- Vyvážení kanálu ( )

**Pro dokončení nastavení reproduktoru** Zvolte "Complete".

<span id="page-30-2"></span>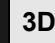

#### <span id="page-30-4"></span>■ 3D BD-Video Playback

Zvolte způsob přehrávání video softwaru kompatibilního s technologií 3D.

#### ■ 3D AVCHD Output

Vyberte metodu výstupu videa 3D AVCHD.

#### ∫ **3D Playback Message**

Nastavte, zda se má při přehrávání video softwaru kompatibilního s technologií 3D zobrazit obrazovka s upozorněním o 3D zobrazení.

## **Language Network**

#### ∫ **Soundtrack Preference**

Zvolte jazyk pro audio.

- ≥ Při volbě "Original" bude zvolen originální jazyk každého disku.
- ≥ Pokud není vybraný jazyk zapisován na disk, nebo v závislosti na navigaci vytvořené na disku, může přehrávání probíhat v jiném jazyce, než je vybraný jazyk.
- $\bullet$  Zadejte kód ( $\Rightarrow$  [42\)](#page-41-1), když vybíráte "Other  $\forall x \forall x$ ".

#### ∫ **Subtitle Preference**

Umožňuje provést volbu jazyka pro titulky.

- ≥ Pokud je vybráno "Automatic", jsou titulky pro jazyk vybraný v "Soundtrack Preference" zobrazeny pouze v případě, že je přehráván jiný jazyk, než bylo vybráno v "Soundtrack Preference".
- ≥ Pokud není vybraný jazyk zapisován na disk, nebo v závislosti na navigaci vytvořené na disku, může přehrávání probíhat v jiném jazyce, než je vybraný jazyk.
- $\bullet$  Zadejte kód ( $\Leftrightarrow$  [42\)](#page-41-1), když vybíráte "Other  $\forall x \forall x$ ".

#### ∫ **Menu Preference**

Slouží k volbě jazyka pro menu disku.

 $\bullet$  Zadejte kód ( $\Rightarrow$  [42\)](#page-41-1), když vybíráte "Other  $\forall x \forall x$ ".

#### ∫ **Subtitle Text**

Vyberte položku, která nejlépe odpovídá jazyku titulků pro MKV.

≥ Tato položka je zobrazována pouze po přehrání souboru.

#### ∫ **On-Screen Language**

Nastavte jazyk nabídek a hlášení na obrazovce.

#### <span id="page-31-1"></span>∫ **Easy Network Setting (**> **[17\)](#page-16-3)**

#### ∫ **Network Settings**

Nastavení související se sítí proveďte jednotlivě. Stisknutím [OK] zobrazíte následující nastavení:

#### <span id="page-31-0"></span>¾ **LAN Connection Mode**

Vyberte způsob připojení k síti LAN.

≥ Pokud nepoužíváte bezdrátovou síť LAN (pokud je vypnuta), vyberte "Wired".

#### <span id="page-31-3"></span>¾ **Wireless Settings**

Umožňuje nastavení bezdrátového směrovače a parametrů připojení. Je možné ověřit aktuální nastavení a stav připojení.

Bude zobrazen průvodce pro připojení bezdrátového směrovače.

Vyberte způsob připojení k bezdrátovému přístupovému bodu.

**Search for wireless network WPS (PUSH button) WPS (PIN code) Manual setting**

#### <span id="page-31-2"></span>¾ **IP Address / DNS Settings**

Slouží ke kontrole stavu síťového připojení a k nastavení IP adresy a souvisejících parametrů DNS. Stisknutím [OK] zobrazte příslušná nastavení.

#### ¾ **Proxy Server Settings**

Slouží ke kontrole stavu připojení k proxy serveru a k provedení nastavení.

Stisknutím [OK] zobrazte příslušná nastavení.

#### **≻ Network Service Settings (** $\div$  **[22\)](#page-21-0)**

Stisknutím [OK] zobrazíte následující nastavení:

#### **Second Screen Browsing**

Když je tato funkce nastavena na "On", můžete si obsah, který sledujete pomocí síťové aplikace na smartphonu a pod., vychutnat pomocí domácí sítě i na velké obrazovce vašeho televizoru.

#### <span id="page-32-3"></span>**Audio Auto Gain Control**

Při použití Network Service bude hlasitost, která se mění v závislosti na obsahu, automaticky nastavena na standardní hlasitost.

- ≥ V závislosti na obsahu by se efekt této funkce nemusel projevit.
- ≥ Je-li zvuk zkreslený, zvolte "Off".

#### <span id="page-32-4"></span>**Time Zone**

Nastavte čas zařízení tak, aby odpovídal místu, ve kterém se nacházíte.

● Některé služby Network Service vyžadují nastavení časového pásma. V případě potřeby proveďte jeho nastavení.

#### <span id="page-32-5"></span>**Summer Time**

Při použití letního času zvolte možnost "On".

#### <span id="page-32-0"></span>**Notice**

Zobrazí podmínky poskytování služeb pro služby v cloudu.

#### ¾ **Network Drive Connection**

Toto zařízení může přistupovat do sdílené složky pevného disku na síti a přehrávat videa, statické snímky a hudbu.

#### <span id="page-32-6"></span>¾ **Remote Device Settings (**> **[24\)](#page-23-1)**

Stisknutím [OK] zobrazíte následující nastavení:

#### **Remote Device Operation**

Aktivace ovládání pomocí DMC.

#### **Device Name Entry**

Zadejte název tohoto zařízení, který se bude zobrazovat na připojeném vybavení.

#### **Registration Type**

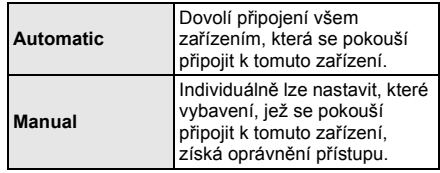

#### **Remote Device List**

Registraci nebo zrušení registrace zobrazeného zařízení lze provést, pokud je vybrána volba "Manual" v nabídce "Registration Type".

#### <span id="page-32-1"></span>¾ **BD-Live Internet Access (**> **[21\)](#page-20-2)**

Můžete omezit přístup k internetu, když se používají funkce BD-Live.

≥ V případě volby "Limit" bude přístup na internet umožněn pouze pro obsah BD-Live, který má certifikáty majitele obsahu.

## **Ratings**

Heslo následujících položek je společné. Své heslo nezapomeňte.

#### <span id="page-32-7"></span>∫ **DVD-Video Ratings**

Nastavte úroveň ratingu na omezení přehrávání DVD-Video.

#### ∫ **BD-Video Ratings**

Slouží k nastavení věkové hranice pro přehrávání BD-videa (včetně Ultra HD Blu-ray).

#### <span id="page-32-2"></span>∫ **Network Service Lock**

Můžete provést omezení s použitím Network Service.

## **System**

#### <span id="page-33-2"></span>∫ **Easy Settings**

Slouží k provedení základních nastavení.

#### ∫ **TV Settings**

Stisknutím [OK] zobrazíte následující nastavení:

#### ¾ **TV System**

Proveďte nastavení tak, aby TV systém odpovídal připojenému televizoru.

#### ¾ **Screen Saver Function**

Tato funkce předchází vypálení obrazu na obrazovku.

- ≥ Při nastavení na "On": Pokud je zobrazen seznam přehrávaného obsahu a po dobu alespoň 5 minut neproběhne žádná činnost, obrazovka se automaticky přepne do menu HOME.
- Tato funkce není dostupná během přehrávání, pozastavení apod.

#### ¾ **On-Screen Messages**

Zvolte, zda se má stavová zpráva ukazovat automaticky.

#### <span id="page-33-4"></span>¾ **VIERA Link**

Nastavte použití funkce "VIERA Link", když je zařízení připojeno kabelem HDMI k přístroji, který podporuje "VIERA Link".

≥ Když si nepřejete používat "VIERA Link", zvolte "Off".

#### <span id="page-33-1"></span>∫ **Front Panel Display**

Změní jas displeje jednotky.

Toto nastavení lze také přepnout stisknutím [DIM].

- ≥ Pokud je vybraná položka "Automatic", je displej zobrazen na jasné zobrazení a ztmavuje se pouze během přehrávání.
- Toto nastavení nefunguje, když je "Front Panel Display" v "Settings for High Clarity Sound" nastaveno na "Off".  $(\Rightarrow 31)$  $(\Rightarrow 31)$

(S výjimkou situace, když je "High Clarity Sound" nastaveno na "Off")

#### ∫ **Quick Start**

Umožňuje urychlení zahájení činnosti při přechodu z pohotovostního režimu.

≥ Při nastavení "On" bude vnitřní řídicí jednotka napájena. Dojde ke zvýšení spotřeby v pohotovostním režimu v porovnání s nastavením na "Off".

#### <span id="page-33-0"></span>∫ **Remote Control**

V případě, že další výrobky od firmy Panasonic reagují na toto dálkové ovládání, změňte kód dálkového ovládání.

#### ■ Firmware Update ( $\Rightarrow$  [18\)](#page-17-1)

Stisknutím [OK] zobrazíte následující nastavení:

#### ¾ **Automatic Update Check**

Pokud je zařízení připojené k internetu, po zapnutí zkontroluje poslední verzi firmwaru a v případě potřeby jej můžete aktualizovat.

#### ¾ **Update Now**

Když je k dispozici aktualizace firmwaru, můžete provést proces aktualizace manuálně.

#### <span id="page-33-6"></span>∫ **System Information**

Stisknutím [OK] zobrazíte následující nastavení:

#### ¾ **Software Licence**

Zobrazí se informace o softwaru používaném touto jednotkou.

#### <span id="page-33-3"></span>¾ **Firmware Version Information**

Zobrazení verze firmwaru zařízení a modulu pro bezdrátové připojení.

#### <span id="page-33-5"></span>∫ **Default Settings**

Toto vrátí všechny hodnoty v menu Nastavení a menu Možnosti na výchozí nastavení, s výjimkou nastavení sítě, kontrolní úrovně, kódu dálkového ovládání, jazyka uživatelského rozhraní atd.

## <span id="page-34-1"></span>**Průvodce řešením problémů**

**Než odvezete zařízení k opravě, zkuste provést následující kroky. Když problém přetrvává i nadále, obraťte se na** 

**vašeho prodejce se žádostí o další pokyny.**

#### **Máte nainstalovaný nejnovější firmware?**

Společnost Panasonic neustále vylepšuje firmware jednotky a zajišťuje, že naši zákazníci využívají nejnovější technologie.  $( \Rightarrow 18)$  $( \Rightarrow 18)$ 

#### **Následující projevy neznamenají problém na této jednotce:**

- Pravidelné zvuky rotace disku.
- Narušení obrazu během vyhledávání.
- Rušení obrazu během výměny 3D disků.

## ∫ **Zařízení neodpovídá na signály dálkového ovládání nebo na tlačítka zařízení**

Dotkněte se [Í/I] na hlavním zařízení a přidržte jej po dobu 3 sekund.

– Když i nadále není možné vypnout zařízení, odpojte jeho napájecí kabel, počkejte 1 minutu a poté jej znovu připojte

### ∫ **Tlačítka zařízení nejsou funkční.**

Dotkněte se tlačítek prstem. Tlačítka nemusí reagovat, pokud se jich dotýkáte nehty nebo máte nasazené rukavice.

### ∫ **Tlačítka tohoto zařízení jsou citlivá.**

Tlačítka reagují na lehký dotyk. Nepokládejte na ně nebo okolo nich jakékoliv předměty.

### ∫ **Nelze vysunout disk**

- 1 Když je zařízení vypnuto Stiskněte a přidržte tlačítko [OK], žluté tlačítko a modré tlačítko na dálkovém ovládání zároveň po dobu více než 5 sekund.\*
	- Na displeji zařízení je zobrazeno "00 RET".
- 2 Opakovaně stiskněte tlačítko [1] (pravé) na dálkovém ovládání až do zobrazení "06 FTO" na displeji zařízení.
- 3 Stiskněte [OK].
- \* Tuto operaci proveďte, když podsvícení tlačítek dálkového ovládání nesvítí.  $(\Rightarrow 8,$  [LIGHT])

## **Základní použití**

#### **Obnovení hodnot přednastavených ve výrobním závodě.**

¾ Zvolte "Yes" v "Default Settings" v menu nastavení.  $(\Rightarrow 34)$  $(\Rightarrow 34)$ 

#### <span id="page-34-0"></span>**Obnovení všech hodnot přednastavených ve výrobním závodě.**

- ¾ Resetujte přístroj následujícím způsobem:
- 1 Když je zařízení vypnuto Stiskněte a přidržte tlačítko [OK], žluté tlačítko a modré tlačítko na dálkovém ovládání zároveň po dobu více než 5 sekund.\*
	- Na displeji zařízení je zobrazeno "00 RET".
- 2 Opakovaně stiskněte tlačítko [1] (pravé) na dálkovém ovládání až do zobrazení "08 FIN" na displeji zařízení.
- 3 Stiskněte a podržte tlačítko [OK] po dobu nejméně 5 sekund.
- \* Tuto operaci proveďte, když podsvícení tlačítek dálkového  $ovládání nesvítí. (  $\Rightarrow$  8. ILIGHTI)$  $ovládání nesvítí. (  $\Rightarrow$  8. ILIGHTI)$  $ovládání nesvítí. (  $\Rightarrow$  8. ILIGHTI)$

#### **Při přepnutí vstupu televizoru se zařízení vypne.**

Jedná se o běžný jev při použití VIERA Link. Podrobnější informace najdete v návodu k použití televizoru.

#### **Dálkový ovladač řádně nefunguje.**

- Vyměňte baterie v dálkovém ovládání.  $(\Rightarrow 5)$
- ¾ Dálkové ovládání a hlavní zařízení používají rozdílné kódy.
	- Stisknete-li tlačítko na dálkovém ovládání a na displeji zařízení se objeví hlášení "SET CODE  $\square$ ", změňte kód na dálkovém ovládání. Stiskněte a podržte tlačítko [OK] a zobrazené číslo  $("T")$  po dobu nejméně 5 sekund.

#### **Zařízení se automaticky vypne.**

¾ V rámci úspory energie se automaticky vypne napájení, jestliže se právě nepřehrává (např. pozastaveno přehrávání, zobrazení menu, zobrazení statických snímků apod.) a po dobu asi 20 minut nebylo stisknuto žádné tlačítko.

#### **Zapomněli jste heslo úrovně nastavení. Chcete zrušit úroveň hodnocení.**

- Kontrolní úroveň bude nastavena zpět na výchozí hodnotu z výrobního závodu.
- 1 Když je zařízení zapnuto Stiskněte a přidržte tlačítko [OK], žluté tlačítko a modré tlačítko na dálkovém ovládání zároveň po dobu více než 5 sekund.\*
	- Na displeji zařízení je zobrazeno "00 RET".
- 2 Opakovaně stiskněte tlačítko [1] (pravé) na dálkovém ovládání až do zobrazení "03 VL" na displeji zařízení.
- 3 Stiskněte [OK].
- \* Tuto operaci proveďte, když podsvícení tlačítek dálkového ovládání nesvítí.  $(\Rightarrow 8,$  [LIGHT])

#### **Obrazovka televizoru zčerná.**

- ¾ V následujících případech probíhá ověřování HDMI a obrazovka zčerná:
	- Když je "24p / 25p Conversion" nastaveno na "Auto".
	- Když je "24p Output" nastaveno na "Automatic".
	- Když je displej přepnut z 2D na 3D.
	- Pokud přerušíte přehrávání 4K zobrazením jiné obrazovky, včetně menu HOME.
	- Když je "HDMI Output Settings of Music Playback" nastaveno na "Sound Quality Priority".

#### **Zařízení nerozpoznává správně USB připojení.**

- ¾ Odpojte a znovu připojte USB kabel. Pokud zařízení stále nedokáže připojení rozeznat, vypněte a zapněte zařízení.
- ¾ Když je pro připojení použito jedno z níže uvedených zařízení , může se stát, že USB zařízení nebudou rozeznána:
	- USB rozbočovač
	- prodlužovací USB kabel
- ¾ Když připojíte USB HDD k tomuto zařízení, použijte prodlužovací USB kabel dodaný s HDD.
- Pokud není rozpoznán disk USB, může to znamenat, že není napájený. Připojte napájení z externího zdroje.

## **Obraz**

#### **Obraz z tohoto zařízení se na televizoru nezobrazuje nebo je zkreslený.**

- ¾ V položce "Video Format" je zvoleno nesprávné rozlišení. Vynulujte nastavení následujícím způsobem:
- 1 Když je zařízení zapnuto Stiskněte a přidržte tlačítko [OK], žluté tlačítko a modré tlačítko na dálkovém ovládání zároveň po dobu více než 5 sekund.\*
- Na displeji zařízení je zobrazeno "00 RET". 2 Opakovaně stiskněte tlačítko [1] (pravé) na
- dálkovém ovládání až do zobrazení "04 PRG" na displeji zařízení.
- 3 Stiskněte a podržte tlačítko [OK] po dobu nejméně 5 sekund.

Znovu nastavte danou položku. (→ [29\)](#page-28-5)

- Když audio Dolby Digital Plus, Dolby TrueHD a DTS-HD® není řádně přiváděno na výstup, zvolte "Yes" v "Default Settings"  $(\Rightarrow 34)$  $(\Rightarrow 34)$  a proved'te vhodná nastavení.
- Připojená zařízení se změnila. Vynulujte nastavení následujícím způsobem:
- 1 Když je zařízení zapnuto Stiskněte a přidržte tlačítko [OK], žluté tlačítko a modré tlačítko na dálkovém ovládání zároveň po dobu více než 5 sekund.\*
- Na displeji zařízení je zobrazeno "00 RET".
- 2 Opakovaně stiskněte tlačítko [1] (pravé) na dálkovém ovládání až do zobrazení "13 L4K" na displeji zařízení.
- 3 Stiskněte a podržte tlačítko [OK] po dobu nejméně 5 sekund.
	- "4K(50p/60p) Output" bude nastaven na "Off". Proveďte znovu správné nastavení.  $(\Rightarrow 29)$  $(\Rightarrow 29)$
- \* Tuto operaci proveďte, když podsvícení tlačítek dálkového ovládání nesvítí. (→ 8, [LIGHT])
- ¾ Disky PAL nemohou být správně zobrazovány na televizoru NTSC.
- ¾ Je-li "3D BD-Video Playback" v menu Setup nastavena na "Automatic", obraz se nemusí v závislosti na použitém způsobu připojení zobrazit. Po vyjmutí disku ze zařízení zvolte v menu nastavení možnost "Set before play" a na obrazovce nastavení zobrazené při přehrávání 3D disků vyberte možnost "2D Playback". (→ [31\)](#page-30-4)
- Při zobrazování snímků 4K, v závislosti na kabelu HDMI, mohou být snímky zkreslené. Použijte dodaný kabel HDMI.

#### **Video se nezobrazuje.**

- ¾ Video se nezobrazuje, když je "High Clarity Sound" nastaveno na "On (Video Off)". (→ [28\)](#page-27-2)
- Video ze zásuvky HDMI AUDIO OUT se nezobrazuje, je-li možnost "HDMI(AUDIO) Output Mode" nastavena na "Audio Only".  $( \Rightarrow 29)$  $( \Rightarrow 29)$

#### **Video signál není 4K nebo HD.**

- ¾ Potvrďte, že je v menu Setup řádně nastaven "Video Format".  $(\Rightarrow 29)$  $(\Rightarrow 29)$
- ¾ Zkontrolujte kabel HDMI, příslušné konektory a kompatibilitu video vstupu televizoru. Pokud chcete zobrazovat v rozlišení 4K, připojte kabel HDMI ke 4K kompatibilnímu výstupu připojeného zařízení.  $\Rightarrow$  [10\)](#page-9-0)
- ¾ Nastavte "HDMI(AUDIO) Output Mode" na "Audio Only".  $(\Rightarrow 29)$  $(\Rightarrow 29)$
- ¾ Pokud chcete použít zobrazení 4K (50p/60p), nastavte "4K(50p/60p) Output" na "4K(50p/60p) 4:4:4" nebo "4K(50p/60p) 4:2:0". ( $\Rightarrow$  [29\)](#page-28-4)
- ¾ Pokud je "4K(50p/60p) Output" nastaveno na "4K(50p/60p) 4:4:4", zkontrolujte, že připojený kabel HDMI podporuje 18 Gbps. (Dodaný kabel HDMI podporuje 18 Gbps.) ( $\Rightarrow$  [10](#page-9-0)[, 29\)](#page-28-4)
- ¾ Pokud se snímky 4K nezobrazují na připojeném televizoru kompatibilním se 4K, nastavte "4K(50p/ 60p) Output" na "4K(50p/60p) 4:4:4" nebo "4K(50p/ 60p) 4:2:0".  $( \Rightarrow 29)$  $( \Rightarrow 29)$

#### **3D video se nezobrazuje.**

- ¾ Připojte k zařízení kompatibilnímu s 3D (např. televizoru a zesilovači/přijímači).
- ¾ Pokud je mezi tímto zařízením a televizorem připojen zesilovač/přijímač nekompatibilní s technologií 3D, nezobrazuje se video 3D,  $(\Rightarrow 11)$  $(\Rightarrow 11)$
- ¾ V případě připojení zesilovače/přijímače nekompatibilního s technologií 3D do zásuvky HDMI AUDIO OUT nastavte "HDMI(AUDIO) Output Mode" na "Audio Only".  $(\Rightarrow 29)$  $(\Rightarrow 29)$
- ¾ Zkontrolujte nastavení tohoto zařízení a televizoru pro 3D.  $(\Rightarrow$  [21\)](#page-20-3)

#### **3D video se v režimu 2D nezobrazuje správně.**

- ¾ V menu nastavení zvolte možnost "Set before play" a na obrazovce nastavení zobrazené při přehrávání 3D disků vyberte možnost "2D Playback". (→ 31, ["3D BD-Video Playback"\)](#page-30-4)
- ¾ Disky, které mají tituly zaznamenané ve formátu Side by side (struktura 2 obrazovek) a které lze přehrávat ve 3D, se přehrávají podle nastavení televizoru.

#### **Kolem okraje displeje je zobrazen černý pás. Formát displeje je nevyhovující.**

¾ Dolaďte nastavení formátu na televizoru.

#### **Při přehrávání videa je velká prodleva obrazu.**

- Nastavte všechny položky v "Noise Reduction" na "0".  $(⇒ 27)$  $(⇒ 27)$
- Nastavte "Audio Delay". ( $\Rightarrow$  [31\)](#page-30-5)

## **Audio**

#### **Není slyšet požadovaný zvuk.**

- ¾ Zkontrolujte připojení a nastavení "Digital Audio Output".  $(\Rightarrow 11, 30)$  $(\Rightarrow 11, 30)$  $(\Rightarrow 11, 30)$
- ¾ Když je zařízení připojeno k zesilovači/přijímači prostřednictvím zásuvky AUDIO OUT, nastavte "Analogue Multi Channel".  $( \Rightarrow 31)$  $( \Rightarrow 31)$
- Za účelem výstupu audia ze zařízení připojeného prostřednictvím HDMI kabelu nastavte "Audio Output" na "On" v menu nastavení.  $(\Rightarrow 30)$  $(\Rightarrow 30)$
- ¾ V případě připojení tohoto zařízení k televizoru prostřednictvím HDMI VIDEO OUT a zesilovače/ přijímače prostřednictvím HDMI AUDIO OUT nastavte "HDMI(VIDEO) Output Mode" na "Automatic ( Video Only / Video+Audio )".  $(\Rightarrow 11, 29)$  $(\Rightarrow 11, 29)$  $(\Rightarrow 11, 29)$

#### **Nevystupuje žádný zvuk.**

- ¾ Pro výstup zvuku ze zásuvky DIGITAL AUDIO OUT nastavte správně "OPTICAL / COAXIAL Down Sampling".  $(\Rightarrow 31)$  $(\Rightarrow 31)$
- Podrobnosti o nastavení výstupu zvuku vhodné pro připojení vašeho zařízení jsou uvedeny v ["Připojení](#page-10-0)  [k zesilovači/přijímači"](#page-10-0) ( $\Rightarrow$  [11](#page-10-0) – [15](#page-14-0)). V následujících případech nevystupuje zvuk z níže uvedených zásuvek:

## ≥ **Zásuvka HDMI VIDEO OUT**

- Jestliže je zařízení připojeno k zásuvce HDMI AUDIO OUT a "HDMI(VIDEO) Output Mode" je nastaveno na "Automatic ( Video Only / Video+Audio )"  $(\Rightarrow 29)$  $(\Rightarrow 29)$
- Jestliže je "Audio Output" v "Advanced Settings" nastaveno na "Off" ( $\Rightarrow$  [30\)](#page-29-0)
- Pokud je při přehrávání "Audio Output" v "Settings for High Clarity Sound" nastaveno na "OPTICAL/ COAXIAL Only" nebo "Analogue Only"  $( \Rightarrow 31)$  $( \Rightarrow 31)$
- Když je "Analogue Multi Channel" nastaveno na "On" ( $\Rightarrow$  [31\)](#page-30-0)

## ≥ **Zásuvka HDMI AUDIO OUT**

- Jestliže je "Audio Output" v "Advanced Settings" nastaveno na "Off" ( $\Rightarrow$  [30\)](#page-29-0)
- Pokud je při přehrávání "Audio Output" v "Settings for High Clarity Sound" nastaveno na "OPTICAL/ COAXIAL Only" nebo "Analogue Only"  $( \Rightarrow 31)$  $( \Rightarrow 31)$
- Když je "Analogue Multi Channel" nastaveno na "On" ( $\Rightarrow$  [31\)](#page-30-0)

### ≥ **Zásuvka OPTICAL/COAXIAL**

- Jestliže je zařízení připojeno k zásuvce HDMI AUDIO OUT a "Audio Output" v "Advanced Settings" je nastaveno na "On" ( $\Rightarrow$  [30\)](#page-29-0)
- Pokud je při přehrávání "Audio Output" v "Settings for High Clarity Sound" nastaveno na "HDMI Only" nebo "Analogue Only" (→ [31\)](#page-30-3)

### ≥ **Zásuvky 2ch AUDIO OUT**

- Jestliže je zařízení připojeno k zásuvce HDMI AUDIO OUT a "Audio Output" v "Advanced Settings" je nastaveno na "On" ( $\Rightarrow$  [30\)](#page-29-0)
- Pokud je při přehrávání "Audio Output" v "Settings for High Clarity Sound" nastaveno na "HDMI Only" nebo "OPTICAL/COAXIAL Only" (→ [31\)](#page-30-3)

### ≥ **Zásuvky 7.1ch AUDIO OUT**

- Pokud je při přehrávání "Audio Output" v "Settings for High Clarity Sound" nastaveno na "OPTICAL/ COAXIAL Only"  $(\Rightarrow 31)$  $(\Rightarrow 31)$
- Když je "Analogue Multi Channel" nastaveno na "Off"  $(\Rightarrow 31)$  $(\Rightarrow 31)$

## **Přehrávání**

#### **Disk nelze přehrát.**

- Disk je znečištěn.  $(\Rightarrow 5)$
- Disk není uzavřen.  $(\Rightarrow 7)$
- ¾ V závislosti na disku Ultra HD Blu-ray, nemusí být možné přehrávat některé disky, pokud nebude toto zařízení připojeno k Internetu.

#### **Statické snímky (JPEG) se nepřehrávají normálně.**

¾ Snímky editované na osobním počítači, jako progresivní JPEG atd., se nemusí přehrávat.

#### **Nelze přehrávat BD-Live.**

- ¾ Použitá paměťová karta SD je chráněna proti zápisu.  $(\Rightarrow 7)$
- ¾ Potvrďte, že toto zařízení je připojeno na internet prostřednictvím širokopásmového připojení.  $( \Rightarrow 16)$  $( \Rightarrow 16)$
- Potvrďte nastavení "BD-Live Internet Access".  $(\Rightarrow 33)$  $(\Rightarrow 33)$
- ¾ Potvrďte, že ve slotu pro paměťovou kartu SD je vložena karta SD.  $( \Rightarrow 9)$

## **Síť**

#### **Nelze provést připojení k síti.**

- ¾ Potvrďte síťové připojení a nastavení.  $(\Rightarrow 16, 17, 32)$  $(\Rightarrow 16, 17, 32)$  $(\Rightarrow 16, 17, 32)$  $(\Rightarrow 16, 17, 32)$
- ¾ Je možné, že se v daném prostředí vyskytují překážky, které brání zařízení v detekci vaší domácí sítě. Umístěte zařízení a bezdrátový směrovač blíže k sobě. Toto zařízení může být schopno detekovat název vaší sítě (→ [18,](#page-17-2) "SSID").
- ¾ Zkontrolujte návod k použití pro každé zařízení a zapojte je odpovídajícím způsobem.

#### **Při použití bezdrátového připojení k síti se nepřehrává video z mediálního serveru certifikovaného DLNA nebo během přehrávání dochází k poklesu kvality snímků videa.**

Problém by mohlo vyřešit použití směrovače s vyšší přenosovou rychlostí, např. bezdrátového směrovače 802.11n (2,4 GHz nebo 5 GHz). Pokud použijete bezdrátový směrovač 802.11n (2,4 GHz nebo 5 GHz), bude nutné nastavit typ šifrování na "AES".

Současné použití s mikrovlnnou troubou nebo bezdrátovým telefonem při 2,4 GHz může mít za následek výpadky spojení nebo jiné problémy.

Stabilní připojení je signalizováno nepřetržitým svícením nejméně 4 indikátorů "Reception" na obrazovce "Wireless Settings" (→ [32\).](#page-31-3) V případě, že svítí pouze 3 indikátory nebo méně nebo když dojde k přerušení připojení, změňte polohu nebo úhel vašeho bezdrátového směrovače a zkontrolujte, zda se zlepší stav připojení. Když nedojde k žádnému zlepšení, připravte drátové síťové připojení a znovu proveďte ["Snadné nastavení sítě"](#page-16-3) (→ [17\)](#page-16-3).

## **Zprávy na obrazovce**

#### **Cannot read. Please check the disc.**

¾ Vložili jste nekompatibilní disk.

#### **Cannot play this title.**

Pokoušeli jste se přehrávat nekompatibilní obraz.

#### **No disc inserted.**

Disk může být vložen obráceně.

#### $\Diamond$  This operation cannot be performed now.

Některé operace nejsou jednotkou podporovány. Například: (Například zpětné přehrávání v pomalém režimu apod.)

#### **IP address is not set.**

¾ "IP Address" v "IP Address / DNS Settings" je "---. ---. ---. ---". Nastavte "IP Address", "Subnet Mask" a "Gateway Address". (Zvolte získání automatické adresy, je-li to nutné.)

#### **The wireless access point currently has a low network security setting. It is recommended to change to a higher setting.**

¾ Nastavte vyšší úroveň zabezpečení sítě podle návodu k bezdrátovému směrovači.

## **Zprávy na displeji zařízení**

#### **F99**

Toto zařízení nepracuje správně. Stisknutím [少/I] na hlavním zařízení po dobu 3 sekundy přepněte zařízení do pohotovostního režimu. Poté jej opět zapněte.

#### **NET**

Při připojování k síti.

#### **NO PLAY**

Je zavedeno omezení na prohlížení nahrávek BD-Video nebo DVD-Video. (→ [33\)](#page-32-7)

#### **NO READ**

¾ Médium je zašpiněné nebo silně poškrábané. Jednotka nemůže přehrávat.

#### **REMOVE**

Zařízení USB spotřebovává příliš mnoho energie. Vyjměte zařízení USB.

#### **SET CODE**

**(" " označuje číslo.)**

#### Dálkový ovladač a hlavní jednotka používají rozdílné kódy. Změňte kód na dálkovém ovladači. Stiskněte a držte [OK]

a označené očíslované tlačítko současně po dobu více než 5 sekund.

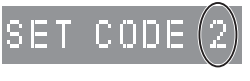

#### **U59**

¾ Teplota tohoto zařízení je příliš vysoká, a proto zařízení přejde z bezpečnostních důvodů do pohotovostního režimu. Vyčkejte přibližně 30 minut. Instalujte nebo umístěte toto zařízení na dobře větraném místě.

#### **START**

Bude provedena aktualizace firmwaru. Nevypínejte zařízení.

#### **UPDATE /5**

- **(" " označuje číslo.)**
- Probíhá aktualizace firmwaru. Nevypínejte, prosím, napájení.

#### **FINISH**

¾ Aktualizace firmwaru byla dokončena.

## <span id="page-39-0"></span>**Technické údaje**

## **Základní**

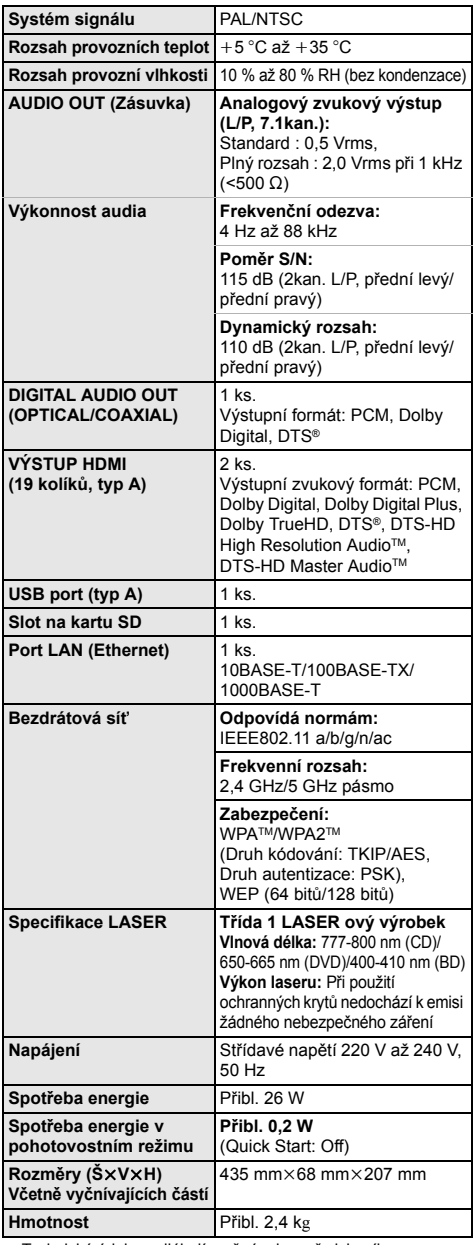

## <span id="page-39-1"></span>**Formát souboru**

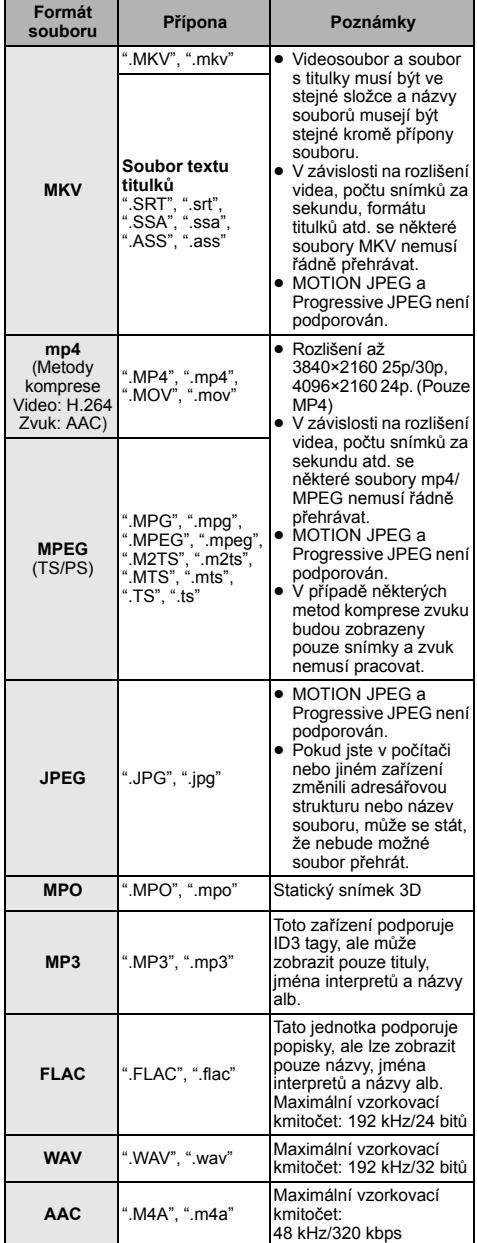

≥ Technické údaje podléhají změnám bez předchozího upozornění.

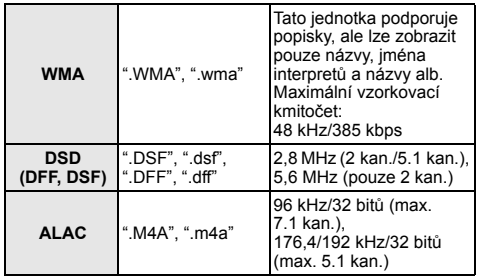

- ≥ V případě některých stavů záznamu a struktur adresářů se pořadí přehrávání může lišit nebo přehrávání nemusí být vůbec možné.
- ≥ Jako data pro přehrávání v každé složce lze zobrazit až celkem 10 000 souborů a složek, bez ohledu na jejich formát.

(Například, když je zobrazena nabídka přehrávání obrázků a složka obsahuje soubory videa a hudby, jsou tyto soubory počítány jako data pro přehrávání.)

## **Informace o audiu**

Výstup audia se liší v závislosti na tom, do které zásuvky je připojen zesilovač/přijímač, a v závislosti na nastaveních zařízení. (→ [30, "Digital Audio Output"\)](#page-29-1)

≥ Počet kanálů v seznamu je shodný s maximálním možným počtem výstupních kanálů při připojení k zesilovači/ přijímači kompatibilnímu s příslušným formátem zvuku.

#### **HDMI OUT/ COAXIAL/OPTICAL (DIGITAL AUDIO OUT)**

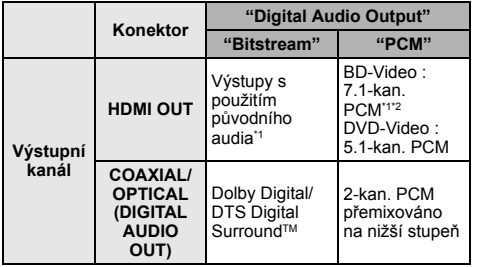

#### **Analogový AUDIO OUT**

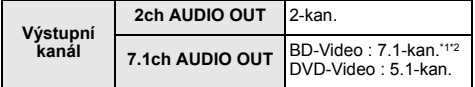

<span id="page-40-1"></span>\*1 Je-li možnost "BD-Video Secondary Audio" nastavena na "On", výstup zvuku bude ve formátu Dolby Digital, DTS Digital SurroundTM nebo 5.1-kan. PCM.

<span id="page-40-2"></span>\*2 Výstup audia je zesílen z 5.1-kan. nebo 6.1-kan. na 7.1-kan. podle předpisu DTS, Inc.

## <span id="page-40-0"></span>**Podporovaný formát pro DLNA**

Pokud toto zařízení funguje jako klient DLNA, lze přehrávat následující obsah.

≥ Formáty souborů, které nejsou podporovány serverem DLNA, nelze přehrát.

#### **Video**

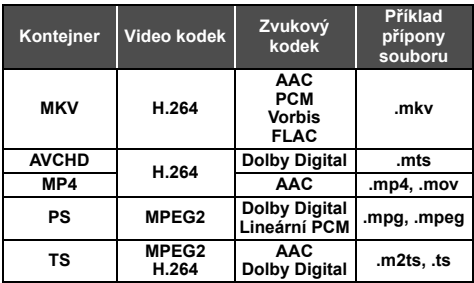

#### **Fotografie**

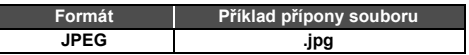

#### **Audio**

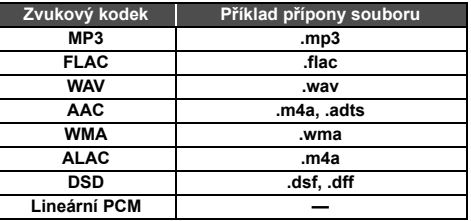

≥ V závislosti na serveru lze přehrávat i jiný obsah, než je uvedeno výše.

## <span id="page-41-1"></span>**Licence Seznam kódů jazyka**

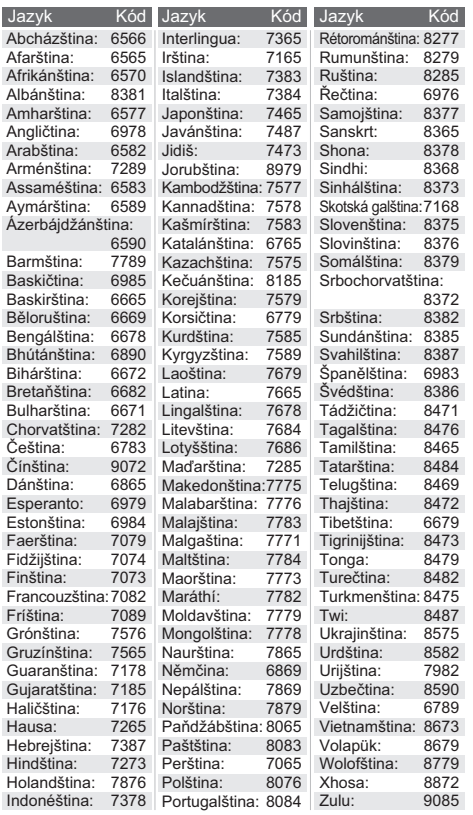

## **Seznam jazyků displeje**

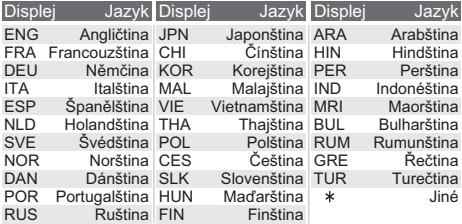

<span id="page-41-0"></span>"AVCHD", "AVCHD 3D", "AVCHD Progressive" a "AVCHD 3D/ Progressive" jsou ochranné známky společností Panasonic Corporation a Sony Corporation.

Java je registrovanou ochrannou známkou společnosti Oracle a/ nebo jejích poboček.

Dolby, Dolby Audio a symbol dvojitého D jsou ochranné známky společnosti Dolby Laboratories.

Informace o patentech DTS jsou uvedeny v http://patents.dts.com. Vyrobeno na základě licence DTS Licensing Limited. DTS, DTS-HD, symbol, & DTS a Symbol jsou spolu registrované ochranné známky a DTS-HD Master Audio | Essential je ochranná známka DTS, Inc. © DTS, Inc. Všechna práva vyhrazena.

THX a logo THX jsou ochrannými známkami nebo registrovanými ochrannými známkami společnosti THX Ltd. ve Spojených státech a v jiných zemích.

Všechna práva vyhrazena.

HDMI, logo HDMI, a High-Definition Multimedia Interface (Multimediální rozhraní s vysokým rozlišením) jsou ochrannými známkami nebo registrovanými ochrannými známkami firmy HDMI Licensing LLC ve Spojených státech a jiných zemích.

#### <AVC>

Tento výrobek je licencován v rámci licence na skupinu patentů AVC pro osobní využití spotřebitelem nebo jiná nezpoplatněná využití za účelem (i) kódování videa v podle standardu AVC ("video AVC") a/nebo (ii) dekódování videa AVC zakódovaného spotřebitelem v rámci soukromé činnosti a/nebo získaného od poskytovatele videa, který je licencován k poskytování videa AVC. Licence pro jakékoli jiné využití se neposkytuje a nelze ji použít. Další informace poskytne společnost MPEG LA, L.L.C. Viz http://www.mpegla.com

 $<$ VC-1>

Tento výrobek je licencován v rámci licence na skupinu patentů VC-1 pro osobní a nekomerční využití spotřebitelem za účelem (i) kódování videa v podle standardu VC-1 ("video VC-1") a/nebo (ii) dekódování videa VC-1 zakódovaného spotřebitelem v rámci soukromé a nekomerční činnosti a/nebo získaného od poskytovatele videa, který je licencován k poskytování videa VC-1. Licence pro jakékoli jiné využití se neposkytuje a nelze ji použít. Další informace poskytne společnost MPEG LA, L.L.C. Viz http://www.mpegla.com

Technologie kódování zvuku MPEG Layer-3 licencovaná společnostmi Fraunhofer IIS a Thomson.

Logo SDXC je ochrannou známkou společnosti SD-3C, LLC.

"DVD Logo" je ochrannou známkou společnosti DVD Format/Logo Licensing Corporation.

Logo Wi-Fi CERTIFIEDTM je certifikační známkou Wi-Fi Alliance®. Identifikátor Wi-Fi Protected SetupTM je certifikační známkou Wi-Fi Alliance®.

"Wi-Fi®" a "Wi-Fi Direct®" jsou registrované ochranné známky Wi-Fi Alliance®.

"Wi-Fi Protected SetupTM", "MiracastTM", "WPATM", a "WPA2TM" jsou ochranné známky společnosti Wi-Fi Alliance®.

DLNA, the DLNA Logo and DLNA CERTIFIED are trademarks, service marks, or certification marks of the Digital Living Network Alliance.

Windows je ochrannou známkou nebo registrovanou ochrannou známkou společnosti Microsoft Corporation ve Spojených státech a v jiných zemích.

Android je ochrannou známkou společnosti Google Inc.

Copyright 2004-2014 Verance Corporation. CinaviaTM je ochrannou známkou Verance Corporation. Chráněna americkým patentem 7,369,677 a světovými patenty ve stadiu schvalování i patentů již vydaných v rámci licence od společnosti Verance Corporation. Všechna práva vyhrazena.

Součástí tohoto výrobku je následující software:

- (1) Software vyvinutý nezávisle nebo pocházející od Panasonic Corporation,
- (2) software, který je majetkem třetí strany a je poskytnut v licenci pro společnost Panasonic Corporation,
- (3) software licencovaný na základě GNU General Public License, Version  $2.0$  (GPL  $V2.0$ ).
- (4) software licencovaný na základě GNU LESSER General Public License, Version 2.1 (LGPL V2.1) a/nebo,
- (5) software s otevřeným zdrojovým kódem (open source), jiný než ten, který je poskytován na základě licence GPL V2.0, a/nebo LGPL V2.1.

Software klasifikovaný jako (3) - (5) je distribuován v naději, že bude užitečný, avšak BEZ JAKÉKOLI ZÁRUKY, bez jakékoli implikované záruky PRODEJNOSTI nebo VHODNOSTI PRO SPECIFICKÝ ÚČEL.

Vycházejte, prosím, ze smluvních podmínek podrobně zobrazených v menu Player Settings.

Nejméně tři (3) roky od dodání tohoto výrobku Panasonic poskytne každé třetí straně, která nás bude kontaktovat na základě níže uvedených kontaktních informací, za náklady odpovídající maximálně nákladům na fyzické provedení distribuce zdrojového kódu, kompletní strojově čitelnou kopii odpovídajícího zdrojového kódu, na který se vztahuje licence GPL V2.0, LGPL V2.1 nebo jiné licence s povinností postupovat uvedeným způsobem, v souladu s uvedeným oznámením o autorských

právech. Kontaktní informace: oss-cd-request@gg.jp.panasonic.com

Zdrojový kód a oznámení o autorských právech jsou bezplatně dostupné na naší níže uvedené internetové stránce. http://panasonic.net/avc/oss/

- (1) MS/WMA
	- Tento výrobek je chráněn určitými autorskými právy společnosti Microsoft Corporation a třetích osob. Používání nebo distribuce této technologie mimo tento výrobek bez udělené licence od společnosti Microsoft nebo autorizované pobočky společnosti Microsoft a od třetích osob je zakázáno.
- (2) MS/PlayReady/Označení hotového výrobku Tento výrobek obsahuje technologii, která podléhá ochraně souvisejícího intelektuálního vlastnictví společnosti Microsoft. Použití nebo distribuce této technologie mimo tento výrobek bez příslušné/ých licence/í od společnosti Microsoft je zakázáno.
- (3) MS/PlayReady/Informace pro koncového uživatele Vlastníci obsahu používají technologii pro přístup k obsahu Microsoft PlayReady™ k ochraně svého intelektuálního vlastnictví, včetně obsahu chráněného autorskými právy. Toto zařízení používá technologii PlayReady pro přístup k obsahu chráněnému prostřednictvím PlayReady a/nebo k obsahu chráněnému prostřednictvím WMDRM. Když zařízení nedokáže správně uplatnit omezení ohledně použití obsahu, vlastníci obsahu mohou požádat Microsoft o zrušení schopnosti zařízení používat obsah chráněný prostřednictvím PlayReady. Zrušení nemůže ovlivnit nechráněný obsah nebo obsah chráněný jinými přístupovými technologiemi. Vlastníci obsahu mohou požádat o aktualizaci PlayReady za účelem zajištění přístupu k jejich obsahu. Když odmítnete aktualizaci, nebudete moci mít přístup k obsahu, který vyžaduje aktualizaci.
- (4) Vorbis, FLAC, WPA Supplicant Softwarové licence se zobrazí po zvolení možnosti "Software Licence" v menu Nastavení.  $( \Rightarrow 34)$  $( \Rightarrow 34)$

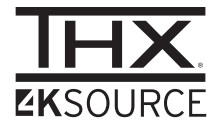

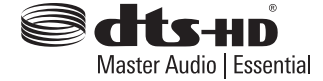

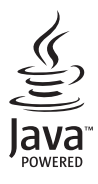

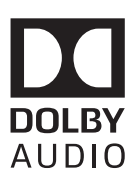

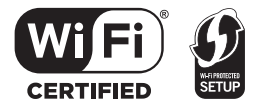

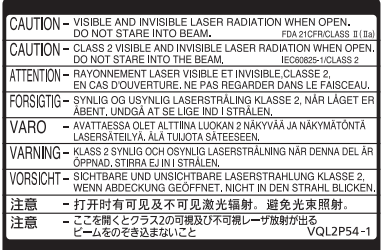

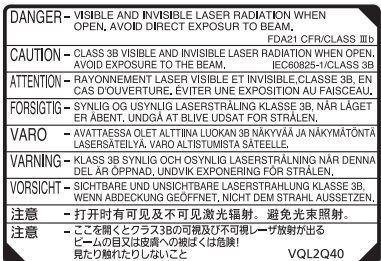

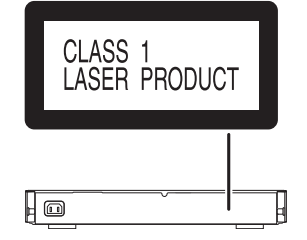

Na tomto zařízení je umístěn jeden z těchto štítků. (Uvnitř přehrávače)

Manufactured by: Importer for Europe: Panasonic Corporation Kadoma, Osaka, Japan Panasonic Marketing Europe GmbH Panasonic Testing Centre

Winsbergring 11, 22525 Hamburg, Germany

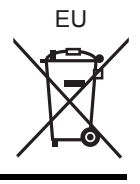

 $Cz$ 

Panasonic Corporation **Web Site:** http://www.panasonic.com

SQW0705 F0316HA0